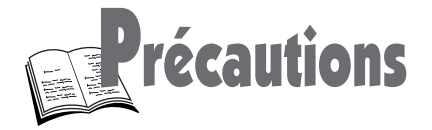

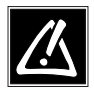

FR.

## 1 - Installation

Assurez-vous que l'alimentation secteur de votre maison corresponde bien à celle indiquée sur l'étiquette d'identification collée au dos de votre appareil. Installez celui-ci à plat, sur un support adapté (mobilier), en lui laissant suffisamment d'espace libre pour une bonne ventilation (7 à 10 cm). Ne placez pas d'autres appareils ni des appareils lourds sur votre lecteur DVD. Ne le placez pas sur un amplificateur ou sur tout autre équipement pouvant dégager de la chaleur. Avant de déplacer le lecteur, assurez-vous que le tiroir à disque est vide. Ce lecteur DVD est conçu pour un usage continu. Le passer en mode veille n'interrompt pas son alimentation électrique. Pour séparer complètement le lecteur du secteur, il doit être déconnecté en le débranchant, ce qui est conseillé si vous ne l'utilisez pas pendant un certain temps.

## 2 - Attention

Protégez le lecteur de l'humidité et de la chaleur excessive (cheminée), ainsi que de tout équipement créant de puissants champs magnétiques ou électriques (haut-parleurs...). Déconnectez le câble d'alimentation du secteur si le lecteur fonctionne mal. Votre lecteur n'est pas conçu pour une utilisation industrielle, mais pour une utilisation familiale. L'usage de ce produit est destiné à des fins purement privées. Copier ou télécharger des fichiers musicaux à des fins de commercialisation ou pour tout autre but lucratif consitue ou pourrait constituer une violation de Code de la propriété Intelectuelle.

EXCLUSION DE GARANTIE : DANS LA MESURE PERMISE PAR LA LOI, TOUTE DECLARATION OU TOUTE GARANTIE DE NON-CONTREFACON DE DROITS D'AUTEURS OU DE TOUS AUTRES DROITS DE PROPRIETE INTELECTUELLE RESULTANT DE L'UTILISATION DU PRODUIT DANS DES CONDITIONS AUTRES QUE CELLES VISEES CI-DESSUS EST EXCLUE.

#### Condensation

Si votre appareil et/ou un disque a passé un certain temps dans une température ambiante froide, par ex. pendant un transport en hiver, attendez environ 2 heures qu'ils aient atteint la température ambiante afin d'éviter des dégâts sérieux.

## 3 - Pour votre sécurité

N'ouvrez jamais l'appareil ni aucun de ses éléments. Cela peut être dangereux pour vous et pour certaines pièces fragiles. Vous risquez de recevoir une décharge électrique ou un contact avec le rayon laser. N'essayez pas de regarder à l'intérieur de l'appareil, ni par l'ouverture du tiroir, ni par toute autre ouverture.

#### 4 - Disques

Manipulez toujours vos disques avec soin. Tenez-les par le trou du milieu ou par le pourtour. Placez toujours votre disque l'étiquette vers le haut (dans le cas d'un disque simple face).

Placez toujours votre disque correctement dans le tiroir en utilisant la zone de guidage adaptée.

Utilisez toujours un chiffon doux pour nettoyer les disques si nécessaire et essuyez du centre vers l'extérieur. Remettez toujours les disques dans leur boîtier après utilisation et stockez-les en position verticale. N'essayez jamais de lire un CD Vidéo.

N'essayez jamais de lire un CD Photo.

N'utilisez jamais de bombes de nettoyage pour disques, de benzine, de liquides anti-électricité statique ou tout autre solvant si la surface du disque est sale. Essuyez délicatement avec un chiffon doux et humidifié (à l'eau uniquement) ; n'essuyez jamais le disque d'un mouvement circulaire, sous peine de faire des rayures circulaires qui pourraient provoquer du bruit durant la lecture.

#### 5 - Piles

Respectez l'environnement et la loi ! Avant de jeter des piles (ou des accumulateurs), informez-vous auprès de votre distributeur pour savoir si elles (ou ils) font l'objet d'un recyclage spécial, et s'il peut se charger de les récupérer.

THOMSON multimedia dégage sa responsabilité en cas d'utilisation non conforme aux indications de cette notice.

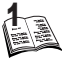

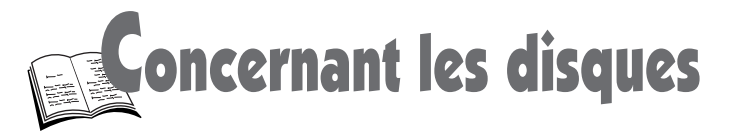

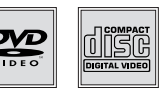

## Les disques que vous pouvez lire

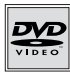

#### **Disques vidéo numériques**

Les disques DVD de 8 et 12 cm, à 1 ou à 2 faces, à couche simple ou double. Les DVD sont des disques optiques à haute densité sur lesquels un son et une image de haute qualité sont enregistrés au moyen de signaux numériques.

## **Numéro de code régional**

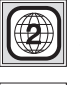

Votre lecteur DVD répond aux informations de gestion régionale enregistrées sur un disque DVD. Le code régional de votre lecteur correspond à la région 2. Si vous vous apprêtez à acheter un disque DVD, vérifiez qu'il présente le bon logo.

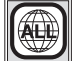

ALL signifie toutes les régions.

#### **Autres régions**

**1:** USA, Canada - **2:** Europe, Moyen-Orient, Rép. d'Afrique du Sud, Japon - **3:** Asie du Sud-Est, Taiwan - **4:** Amérique centrale et du sud, Australie, Mexique, Nouvelle-Zélande **5:** Fédération russe, Afrique (excepté Égypte et Rép. d'Afrique du Sud), Inde, Pakistan **6:** Chine.

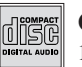

12 cm et 8 cm.

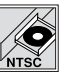

**Lecteur NTSC**

**CD audio**<br> **En complément des DVD PAL, vous pouvez** également visionner vos films favoris au standard NTSC.

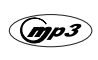

12 cm **Fichiers MP 3 sur CD Audio** 

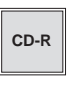

**La plupart des CD-audio enregistrables** 12 cm (selon le graveur et le type de disques utilisés).

## Vous ne pouvez pas lire les disques suivants :

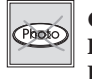

**CD-I, CD-ROM, DVD-AUDIO, DVD-ROM, DVD-RAM, DVD-RW, CDV, CD-G.** Tout **DVD** dont le code régional ne correspond pas à celui de votre lecteur. Ne passez pas de **CD Photo**.

## En fonction du disque

Les possibilités des disques (menus, fonctions d'accès, langues des dialogues, des sous-titres, la fonction contrôle parental, les angles de caméra, l'interactivité et plus encore) peuvent varier d'un disque à l'autre. Reportez-vous aux indications accompagnant le disque. Selon les disques certaines fonctions telles que sauter des chapitres, arrêt sur image, la lecture répétée, etc ne sont pas toujours disponibles.

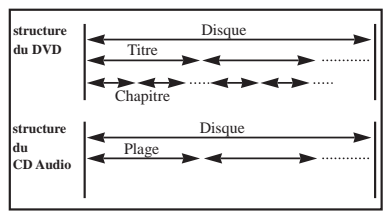

## Protection contre les copies de disque

Certains disques DVD sont pourvus de dispositifs qui empêchent les copies. Avec de tels disques la lecture sur un écran de télévision se traduira par une très grande qualité de l'image mais ne permettra cependant pas d'enregistrer ce signal sur un magnétoscope

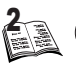

*Lorsque ce symbole apparaît à l'écran, il indique que vous avez appuyé sur une mauvaise touche ou que la fonction demandée n'est pas disponible.*

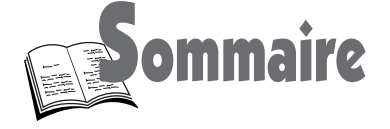

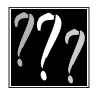

## Raccordement et réglages initiaux de votre lecteur

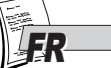

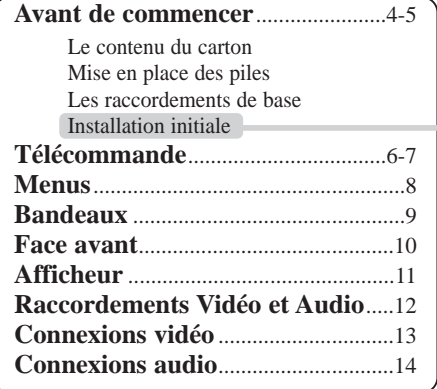

Installation de base **réglages initiaux minimum du lecteur.** 

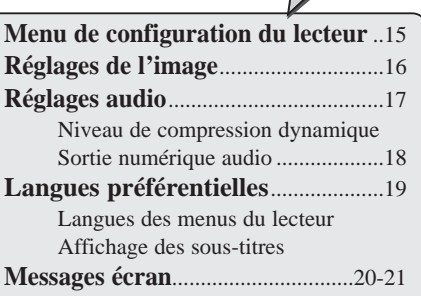

## Lecture de vos disques**, DVD, CD audio**

**Fonctions de lecture de base** .....22-23 Lecture - Mémoire de reprise Pause et avance image - Défilement lent Saut de chapitre / de plage - Lecture / recherche rapide d'images / de plages

**Fonction d'accès**..................................24 Accès aux Titre, Chapitre et Temps Accès direct à une plage Sommaire des index

## Lecture avancée

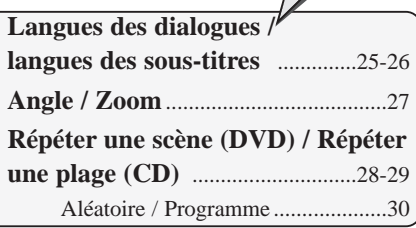

## **Installation réglages plus avancés.**

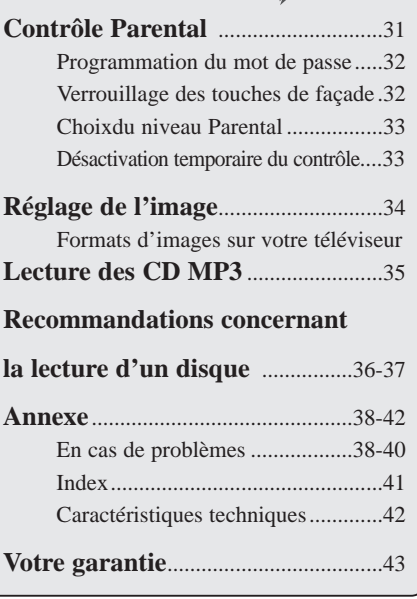

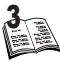

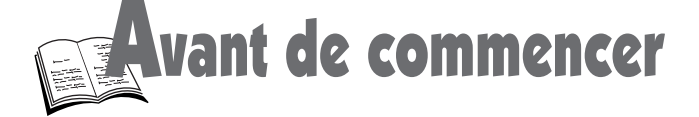

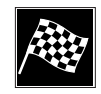

## Le contenu du carton

- Retirez tous les emballages et protections de l'appareil, et vérifiez la présence des éléments ci-dessous.
- Dans le cas improbable où un élément manquerait dans l'emballage, veuillez contacter votre revendeur.

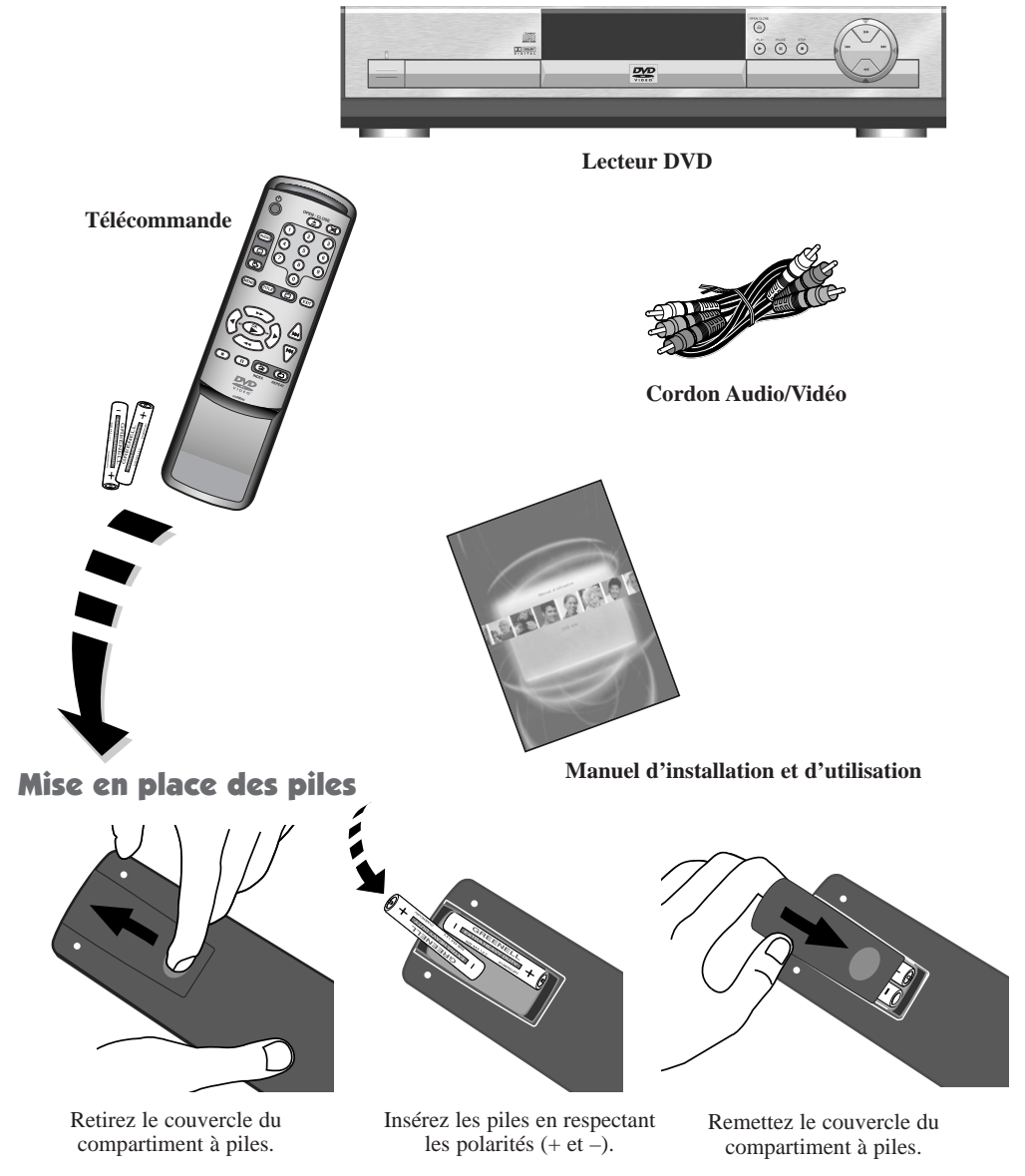

4

*Ne mélangez pas des piles de différents types (alcaline, saline ...) ou des piles neuves et usagées. Les pages de ce document sont imprimées sur du papier recyclé*

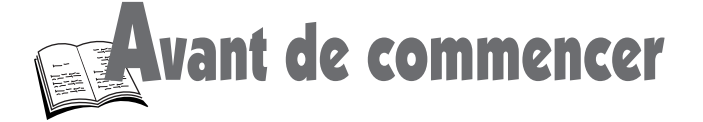

## Les raccordements de base

Connectez tous les appareils avant de les brancher à une prise secteur. Éteignez toujours le lecteur DVD, le téléviseur et les autres appareils avant de connecter ou de déconnecter un câble. Assurezvous que les couleurs des connecteurs et des prises concordent pour la connexion audio. Insérez fermement tous les câbles dans leurs prises.

#### 1 **Connectez votre lecteur DVD au téléviseur à l'aide d'un cordon péritélévision (non fourni).**

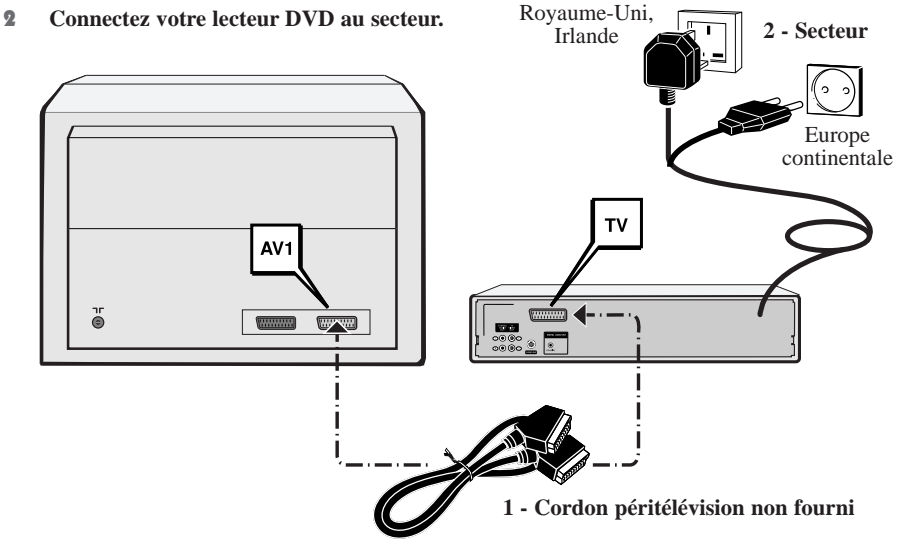

## Installation initiale

- 1 **Appuyez sur POWER / STANDBY (VEILLE / MARCHE) sur la façade du DVD ou appuyez sur la touche**  $\Diamond$  **de la télécommande pour mettre en marche votre lecteur DVD.**
	- La première fois que vous allumez votre lecteur DVD, le menu des langues s'affiche. S'il ne le fait pas, sélectionnez manuellement l'entrée AV appropriée de votre TV (référez-vous au manuel de votre téléviseur).
- 2 **Appuyez sur la touche numérique appropriée de la télécommande pour sélectionner une langue (1 pour anglais, 2 pour allemand, ...). Si vous n'appuyez sur aucune touche numérique, vous devrez sélectionner manuellement tous les menus liés aux langues.**
- 3 **Vous pouvez maintenant lire des disques. Nous vous conseillons toutefois de compléter les réglages de configuration de votre lecteur (voir p 16-18):**
	- Les menus du lecteur et les menus dialogues et sous-titres des DVD sont maintenant dans la langue choisie au cours de l'étape 2. Ce choix s'appliquera à tous les DVD. Pour changer de langue, reportez-vous pages 19. Pour modifier temporairement la langue des dialogues et des sous-titres reportez-vous pages 25-26.

Press 1 for English Drücke 2 für Deutsch Pressez 3 pour Français Premere 4 per Italiano Pulsar 5 para Español

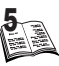

# FR.

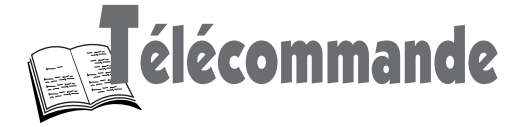

## Marche/Arrêt

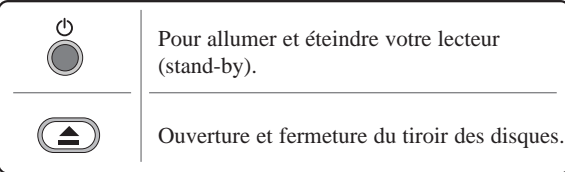

## Fonctions pratiques

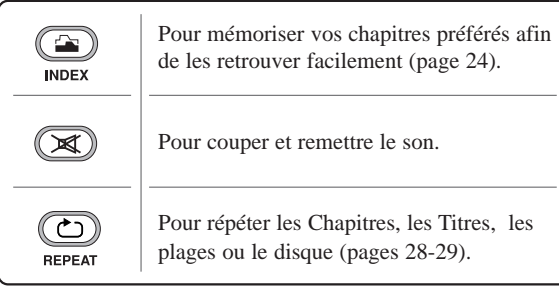

## Lecture

<u>(mi</u>

Pour sauter des Chapitres, des Titres ou des plages (CD) (page 23).

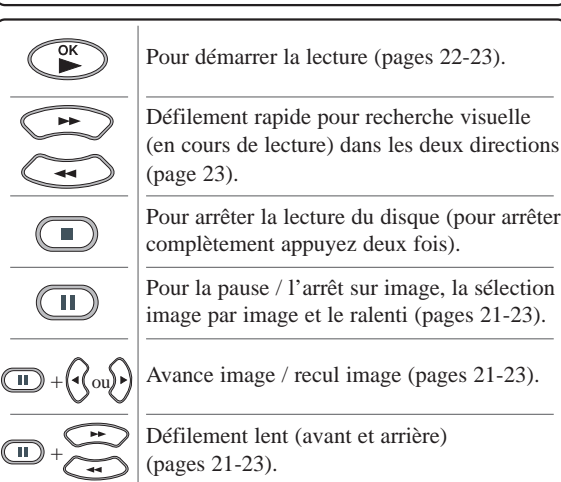

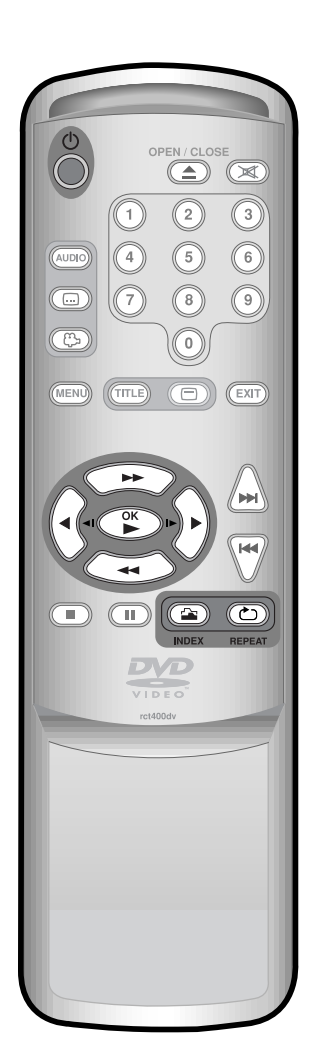

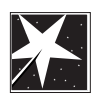

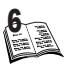

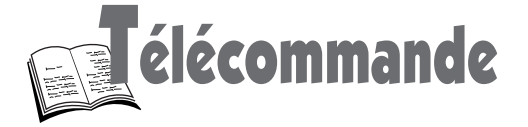

## Sélections par le menu

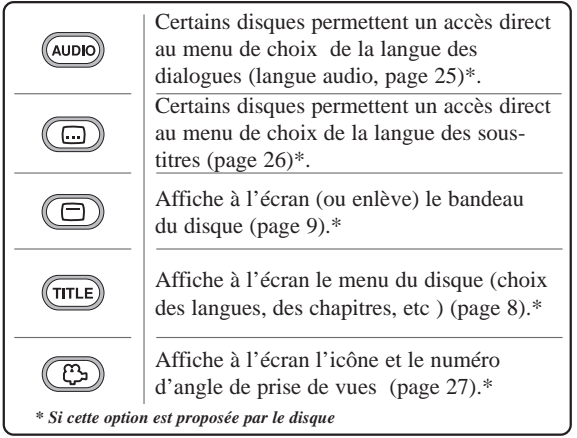

## Utilisation du menu

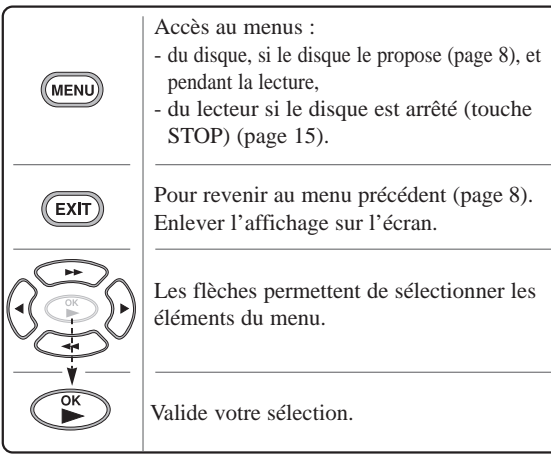

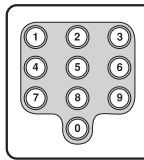

A partir du bandeau, permet de sélectionner des chapitres, des titres, des plages, entrer un temps pour un accès compteur

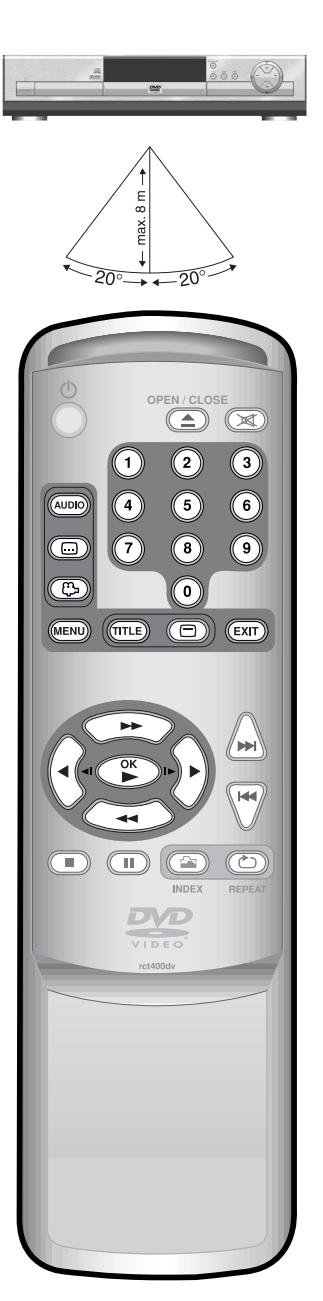

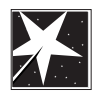

ER

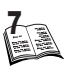

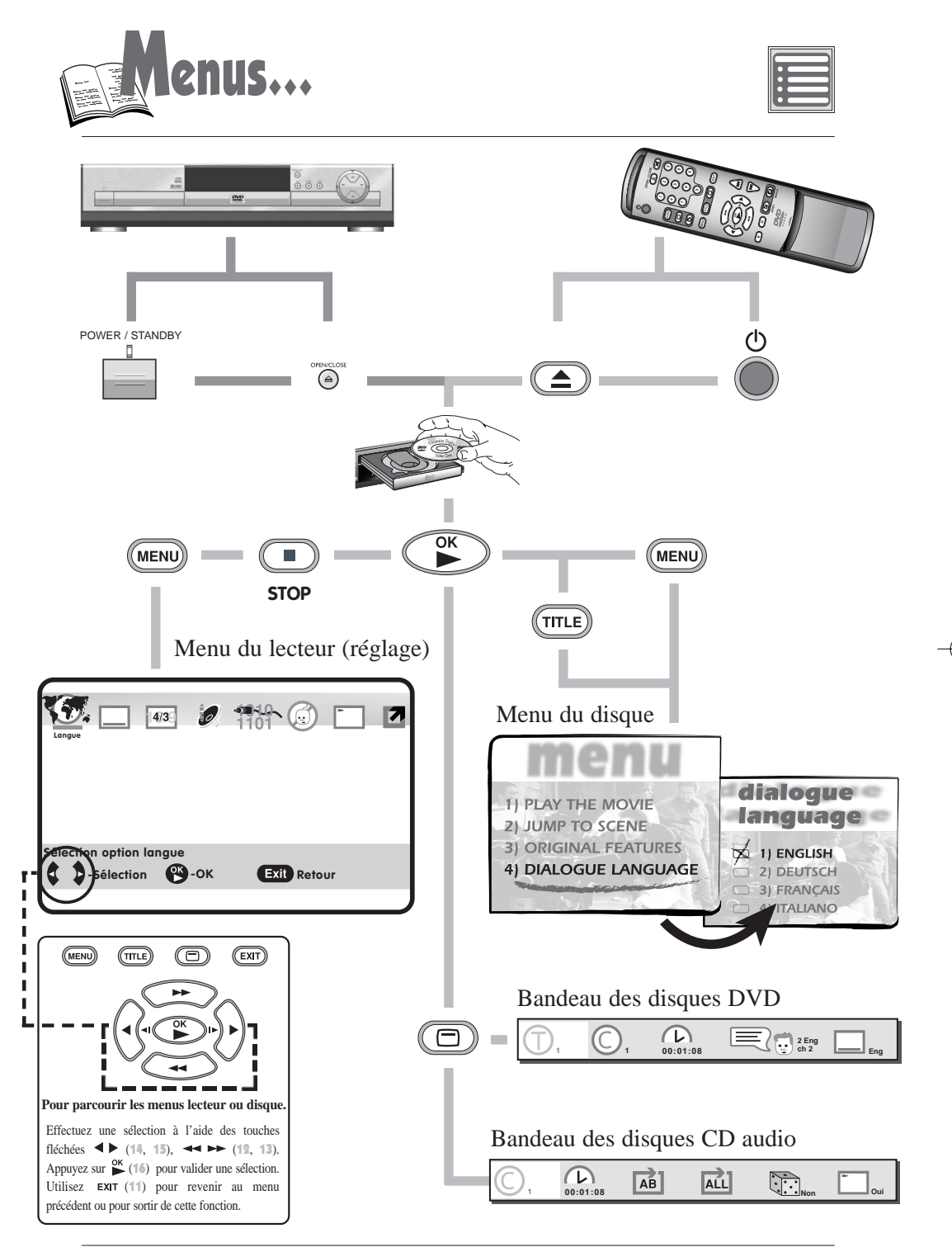

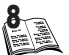

*L'affichage des informations et les menus du disque peuvent différer puisqu'ils dépendent du type et du contenu des disques.*

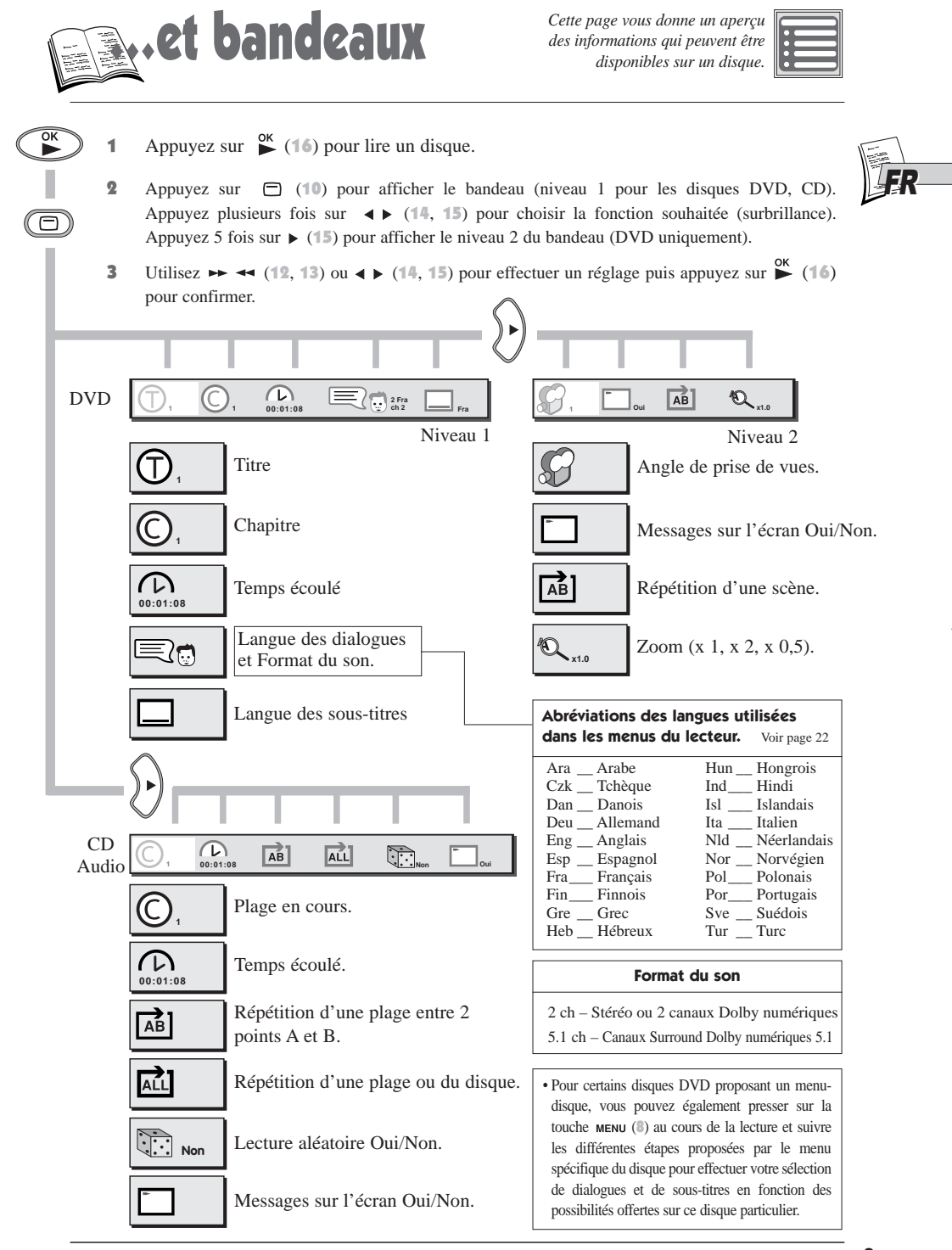

## **912**

<u>1931</u>

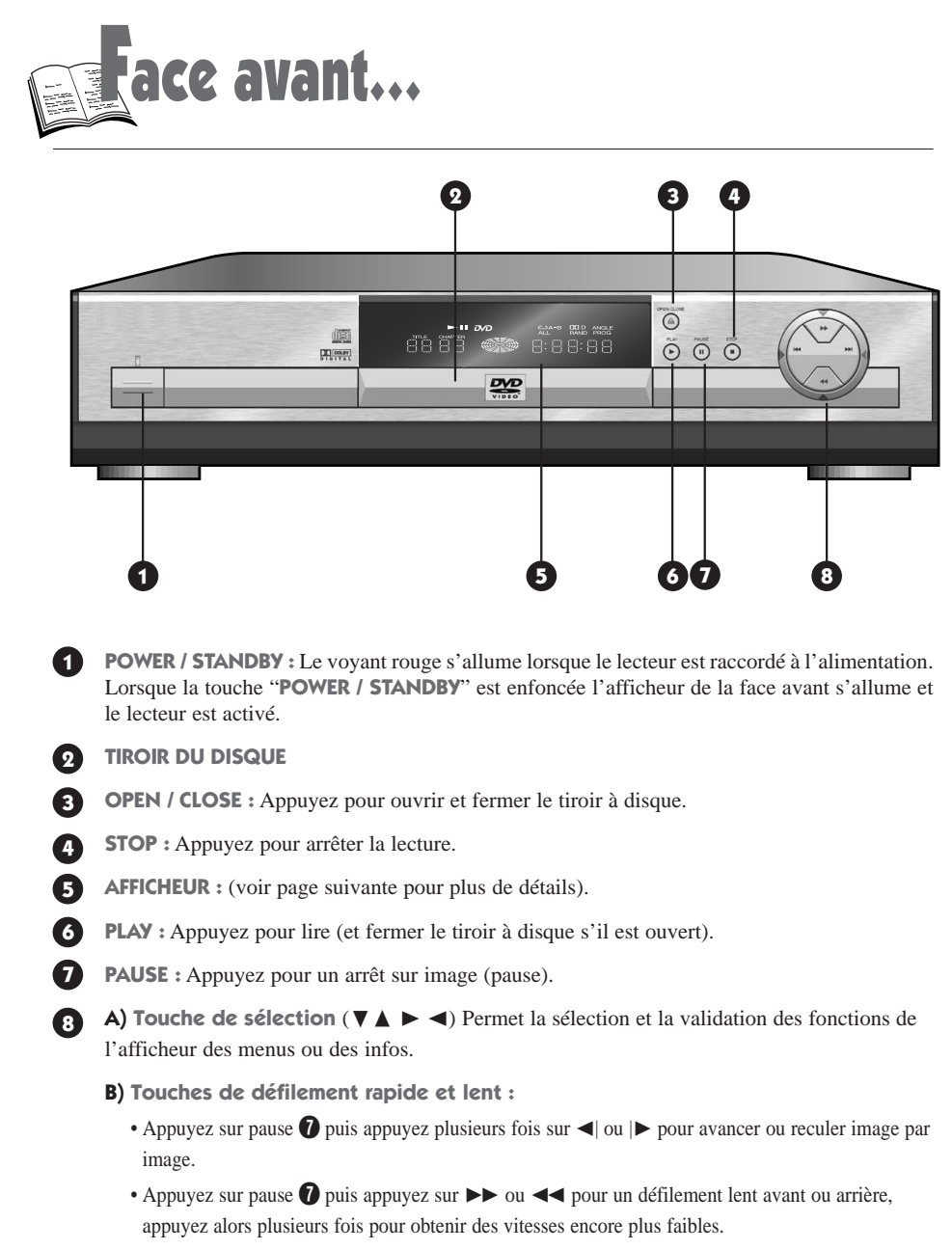

• En mode lecture ( $\blacktriangleright$ ), appuyez sur  $\blacktriangleleft$  ou  $\blacktriangleright$  pour un défilement rapide avant ou arrière (1 à 4).

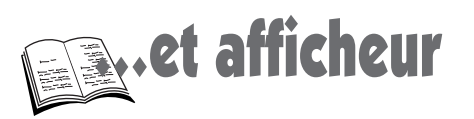

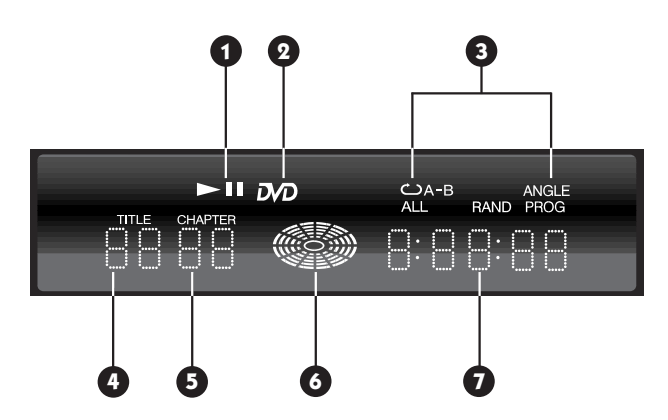

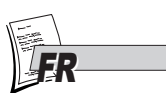

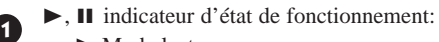

- $\blacktriangleright$  Mode lecture,
- **II** Mode pause.

*DVD* : indique qu'un disque DVD est dans le lecteur.

**3** Indique que la fonction de répétition est activée.

- **AB** : Répétition entre 2 points pour des disques CD Audio et DVD.
- **1** : Répétition de la plage active (CD Audio).
- $\mathbf{\hat{C}}$ : Répétition de tout le disque (CD Audio).

**ALL**

**RAND** : indique qu'un CD Audio est en mode de lecture aléatoire.

**ANGLE** : indique que la fonction d'angles de prises de vues est disponible sur ce disque DVD.

**4** Indique le numéro de titre du **DVD** encours.

**5** Indique le numéro de plage du **CD Audio** ou le numéro de chapitre du **DVD** en cours.

**6** Indique le mode de lecture : vitesse normale, vitesse rapide, pause, défilement lent.

**7** Indique le temps écoulé en (heures, minutes, secondes).

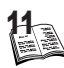

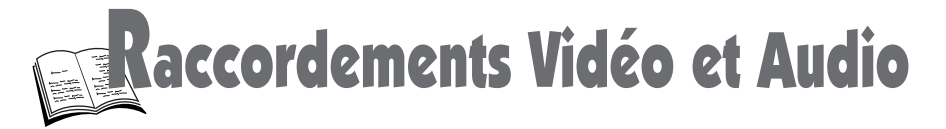

Branchement à un système Audio ou / et un téléviseur

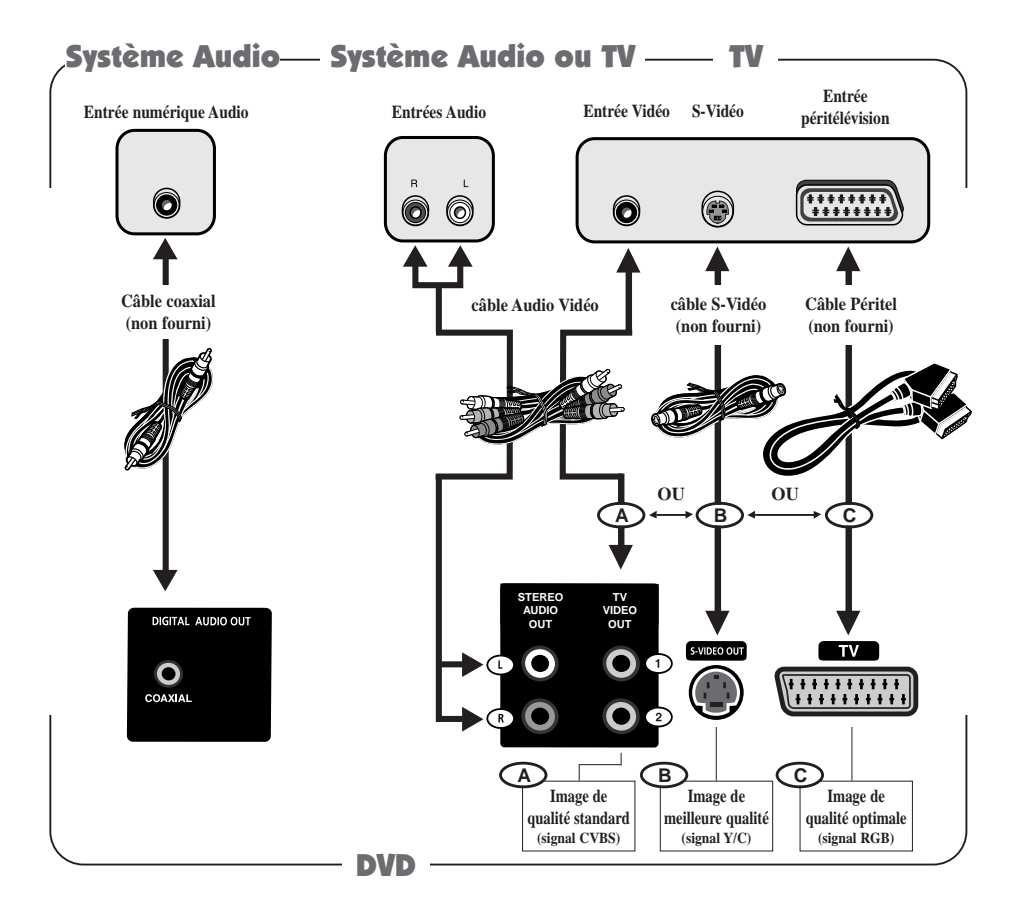

## Si la prise péritélévision / scart n'est pas libre (connexion  $\bigcirc$ )

Vous pourrez, soit utiliser le câble Audio Vidéo fourni pour le raccordement Vidéo  $\overline{(\mathbf{A})}$  (jaune) et le branchement Audio (blanc et rouge), soit raccorder votre lecteur DVD à l'aide d'un câble S-Vidéo **(B)** (non fourni) pour le branchement Vidéo. Utilisez les 2 fils Audio (blanc et rouge) du câble Audio Vidéo pour le branchement Audio. Dans ce cas le fil jaune n'est pas utilisé. **Ne raccordez votre lecteur DVD à votre téléviseur qu'avec un seul câble vidéo : Vidéo A ou S-Vidéo**  $\bigcirc$  **<b>B**  $\bigcirc$  ou péritélévision / scart  $\bigcirc$   $\bigcirc$   $\bigcirc$ .

**Lorsque vous utilisez la connexion Vidéo A** ou S-Vidéo **B**, (inutile lorsque vous utiliser la prise TV avec la connexion CC sélectionnez manuellement l'entrée correcte AV et l'aspect de votre écran TV sur votre téléviseur : 4 x 3 ou 16 x 9 (reportez-vous au mode d'emploi de votre téléviseur).

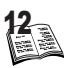

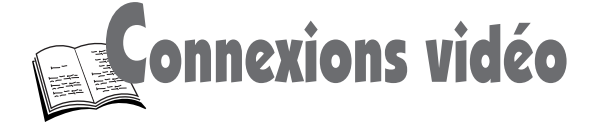

## Connexions possibles à d'autres appareils Vidéo

#### **Connexion avec un téléviseur équipé de deux prises Péritélévision**

Afin de garantir la meilleure qualité d'image, il vous faut tout d'abord raccorder votre lecteur DVD directement à votre téléviseur, puis effectuer les connexions avec votre autre équipement audio / vidéo. Consultez également le manuel d'utilisation des autres appareils pour de plus amples informations.

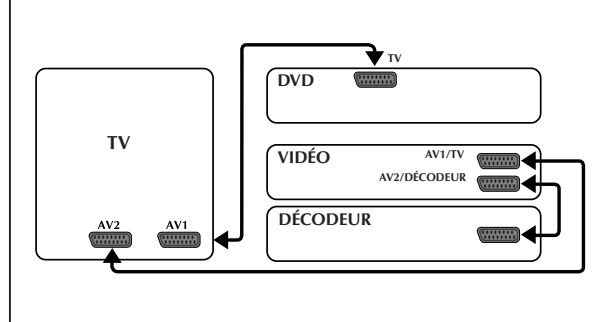

## Protection contre la copie de disques DVD

En accord avec le standard DVD, votre lecteur DVD est équipé d'un système de protection contre la reproduction, qui peut être activé ou désactivé par le disque lui-même, afin de détériorer très fortement la qualité de l'enregistrement du disque DVD sur une bande vidéo voire même de le rendre impossible.

"Ce produit est conforme à la technologie de protection des droits d'auteur soumise à la législation de certains brevets américains et autres droits de propriété intellectuelle appartenant à la Macrovision Corporation et à d'autres détenteurs de droits. Il faut l'autorisation explicite de la Macrovision Corporation pour pouvoir utiliser cette technologie et elle est conçue pour un usage domestique seulement à moins d'une autorisation expresse de Macrovision Corporation. La neutralisation et le démontage sont interdits."

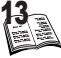

FR.

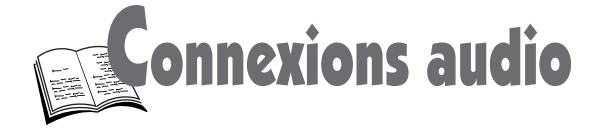

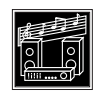

## Connexions possibles à d'autres appareils audio

**A Connexion d'une mini-chaîne HiFi, d'un amplificateur stéréo ou d'un amplificateur / décodeur Dolby Pro Logic** 

#### **Connexion analogique :**

• La prise Péritélévision délivre le même contenu Audio que les 2 fiches Cinch Audio out.

**Lecture d'un disque DVD dont la piste sélectionnée est Dolby Surround, Dolby Digital ou MPEG multicanaux :**

• Activez le mode de décodage Dolby ProLogic de votre Ampli.

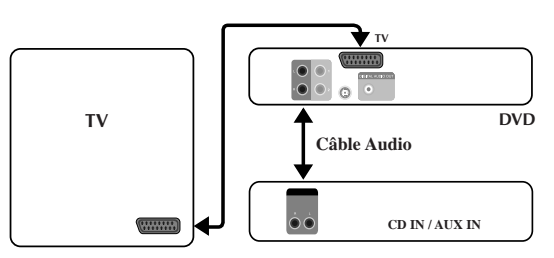

**Amplificateur Stéréo / Mini Chaîne / Amplificateur / Décodeur Dolby ProLogic**

## **B Connexion d'un Amplificateur 5.1 canaux/ Décodeur Dolby Digital**

## **Double connexion : numérique & analogique**

- Sélectionnez le type de sortie audio numérique dans le menu principal (voir page 15) pour délivrer :
- en numérique : le Dolby Digital, sous forme de flux numérique "BITSTREAM".
- En numérique : pour le signal DTS (Digital Theater systems), sélectionnez DTS "ON".
- En analogique : les signaux MPEG-2 audio multicanaux, sous forme de flux analogique PCM.

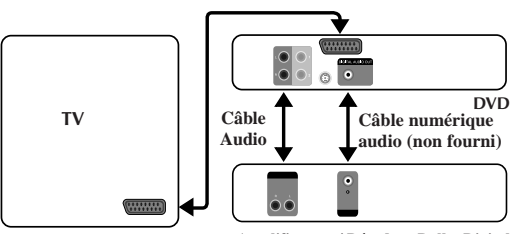

**Amplificateur / Décodeur Dolby Digital**

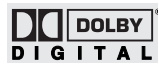

#### **Dolby Digital**

"Dolby", "Dolby Digital", et le symbole double-D sont des marques de fabrique de Dolby Laboratories Licensing Corporation. Copyright 1992 1997 Dolby Laboratories Inc. Tous droits réservés.

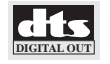

Le **DTS** est une technique de compression du son numérique. "DTS" et "DTS Digital" sont des marques de fabrique de Digital Theater Systems, Inc.

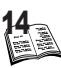

enu de configuration du lecteur

## Menus du lecteur

- **1** Si un disque est en lecture, appuyez sur  $(19)$ .
- 2 Appelez le "MENU DE RÉGLAGE" à l'aide de la touche MENU (8).

pour changer les

19).

choisir une des 4 autres

pour activer ou désactiver les sous-titres sur l'écran (voir p.

3 Faites votre sélection avec  $\blacktriangleleft$  ,  $\blacktriangleleft$   $\blacktriangleright$  (12, 13, 14, 15).

}

}

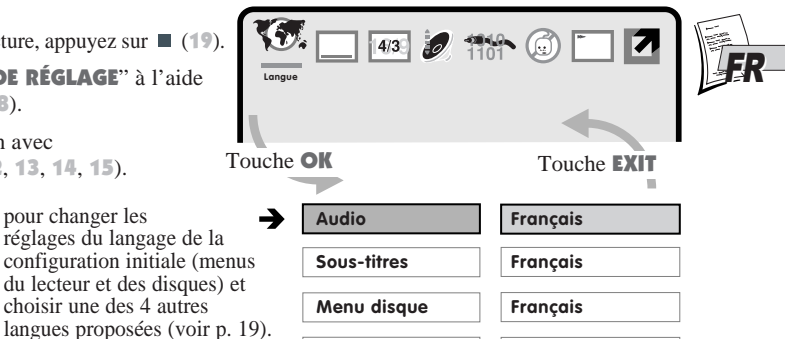

**Français**

**Langue**

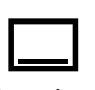

**Sous-titres**

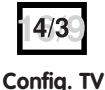

**Régl. Audio**

**Sort. digit.**

pour ajuster le format du système couleur et les dimensions de l'image } conformément à votre téléviseur (voir p. 16).

**Menu lecteur Retour**

permet d'effectuer le test de tonalité des haut-parleurs et de fixer le niveau } de compression dynamique (voir p.17).

pour ajuster le format du signal de sortie numérique en fonction du système audio qui est connecté à votre lecteur DVD par l'intermédiaire de la prise coaxiale (voir p. 18).

pour déterminer un niveau d'autorisation pour les scènes des disques DVD au delà duquel vous ne souhaitez pas qu'elles soient visionnées par } vos enfants (voir p. 31).

**Clé parent.**

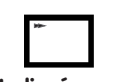

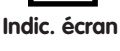

pour activer ou désactiver les messages écran apparaissant après } une commande (lecture, pause, …) (voir p. 20-21).

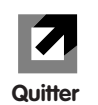

pour sortir du menu de configuration. }

- Appuyez sur  $\triangleright$  (16) pour confirmer une sélection.
- 5 Appuyez sur (11) pour revenir au menu précédent.

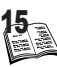

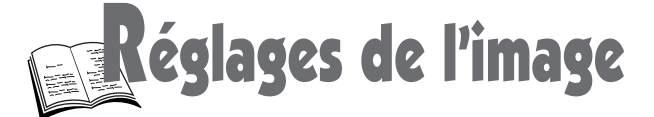

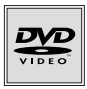

#### $4/3$ Pour un affichage correct sur votre téléviseur

Réglez le standard (système couleurs) et le format d'images de sortie du lecteur DVD en fonction des caractéristiques de votre téléviseur (normes et format d'écran).

- 1 Si un disque est en cours de lecture appuyez sur  $(19)$ .
- 2 Appuyez sur MENU (8), le menu de réglage s'affiche.
- 3 Appuyez deux fois sur  $\blacktriangleright$  (15) pour sélectionner l'icône **Config. TV** et appuyez sur <sup>OK</sup> (16) pour valider.
- 4 Appuyez sur  $\blacktriangleleft$  (13) pour sélectionner **TV Standard** ou **Config. TV** et validez avec  $\blacktriangleright$  (16).

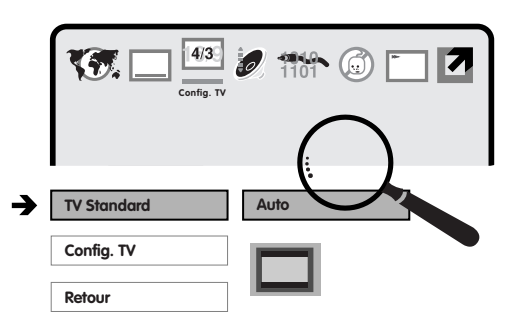

- 5 Réglez le standard ou le format en suivant les indications ci-dessous, avec  $\blacktriangleleft$  (13) et appuyez sur  $\blacktriangleright$  (16) pour valider.
- Appuyez plusieurs fois sur **EXIT** (11) pour sortir des menus.

#### TV Standard

16

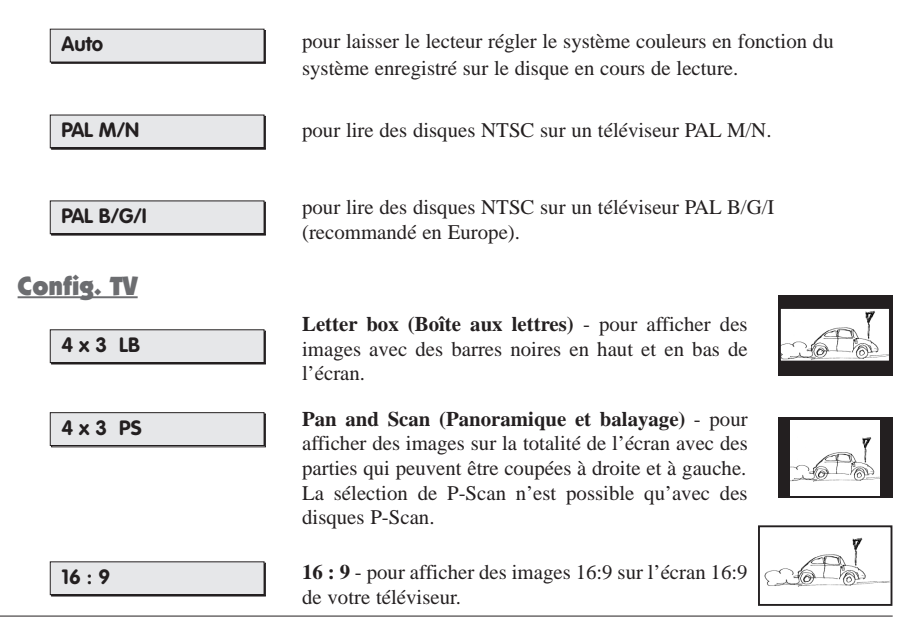

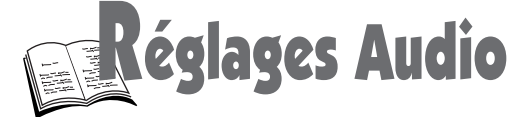

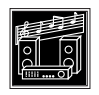

## Test des haut-parleurs et de compression dynamique

Pour tester le bon raccordement des haut-parleurs d'un amplificateur raccordé aux 2 prises cinch de sortie Audio du lecteur (prises **STEREO AUDIO OUT**.) et pour ajuster les écarts de puissance sonore entre les sons les plus forts et les sons les plus faibles, utilisez les fonctions de **Test** et le réglage de la **Dynamique** (Niveau de Compression Dynamique). Cette fonction est conçue pour vous permettre de visionner vos DVD sans troubler le repos de vos voisins grâce à la réduction les effets sonores.

- 1 Si un disque est en cours de lecture appuyez sur  $(19)$ .
- 2 Appuyez sur MENU (8). Le menu de réglage s'affiche.
- 3 Appuyez trois fois sur  $\blacktriangleright$  (15) pour sélectionner l'icône **Régl. Audio** puis appuyez sur  $\left(16\right)$  pour confirmer.
- 4 Appuyez sur  $\blacktriangleleft$  (13) pour sélectionner **Test** ou **Dynamique** puis confirmez avec  $\sum^{\text{OK}}$  (16).
- 5 a) **Test :** le lecteur transmet alternativement un signal sonore aux 2 voies audio. Vous entendrez ce son (souffle) en alternance dans les hautparleurs des deux enceintes.
	- b) **Dynamique :** réglez le niveau de la compression à l'aide de  $\blacktriangleleft\blacktriangleright$  (14, 15) pour réduire ou augmenter les différences entre les sons faibles et les forts.
- **6** Appuyez sur **EXIT** (11) plusieurs fois pour sortir du menu.

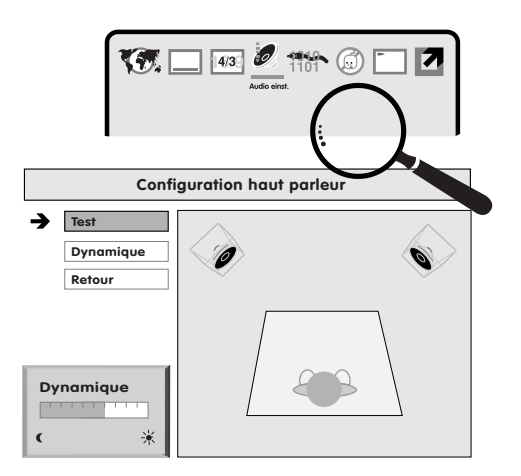

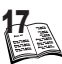

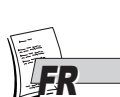

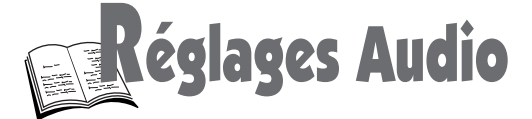

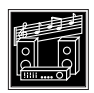

## Sortie numérique audio

Si vous disposez d'un amplificateur ou d'un autre appareil numérique, vous pourrez le raccorder à la sortie coaxiale **DIGITAL AUDIO OUT.** de votre lecteur afin de restituer le son des disques DVD avec la meilleure qualité possible. Dans ce cas vous devrez effectuer un réglage du lecteur pour adapter son signal numérique de sortie à l'appareil raccordé. Reportez-vous également aux informations des pages 12 à 14.

- 1 Si un disque est en cours de lecture appuyez sur  $(19)$ .
- 2 Appuyez sur MENU (8). Le menu de réglage s'affiche.
- 3 Sélectionnez **Sort. digit.** (sortie digitale) à l'aide de  $\blacktriangleright$  (15) puis appuyez sur  $\overset{\text{OK}}{\blacktriangleright}$  (16).
- 4 Sélectionnez **Dolby Digital, MPEG** ou **DTS** à l'aide de  $\blacktriangleleft$  (13) puis appuyez  $\text{sur } \sum^{\text{OK}}$  (16).
- 5 Sélectionnez **Bitstream** ou **PCM** en vous référant au tableau suivant.
- Appuyez deux fois sur **EXIT** (11) pour sortir des menus.

18

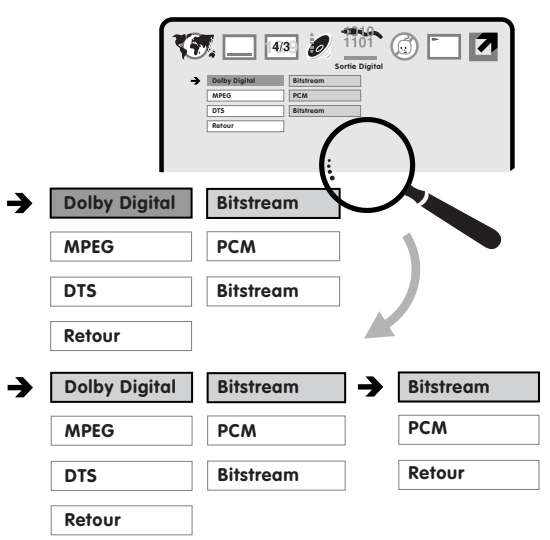

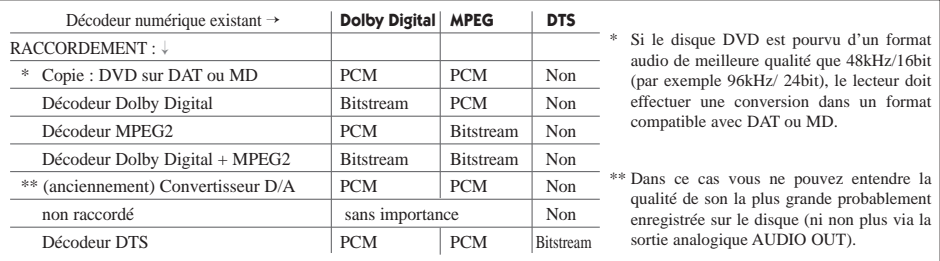

**NE PAS UTILISER...** la sortie coaxiale numérique audio (**DIGITAL AUDIO OUT**) pour brancher un appareil autre qu'un récepteur/amplificateur ou décodeur Dolby Digital, DTS, ou MPEG 2 car ce type de raccordement peut engendrer un niveau sonore élevé dangereux pour vos oreilles et qui peut endommager un casque ou les haut-parleurs de vos enceintes. Certains appareils numériques plus anciens, non totalement conformes au normes CEI 958, peuvent également provoquer de semblables problèmes. Si c'est le cas procédez au réglage du signal numérique de sortie du lecteur afin de le configurer de Bitstream Dolby Digital à sortie linéaire **PCM**. Procédez de même pour les prises coaxiales d'entrées **REC.OUT** du décodeur Dolby Digital lorsque celles-ci sont branchées au lecteur DVD. Du fait que **REC.OUT** est une copie 1:1 de l'entrée du décodeur, aucun autre appareil ne doit être raccordé ici.

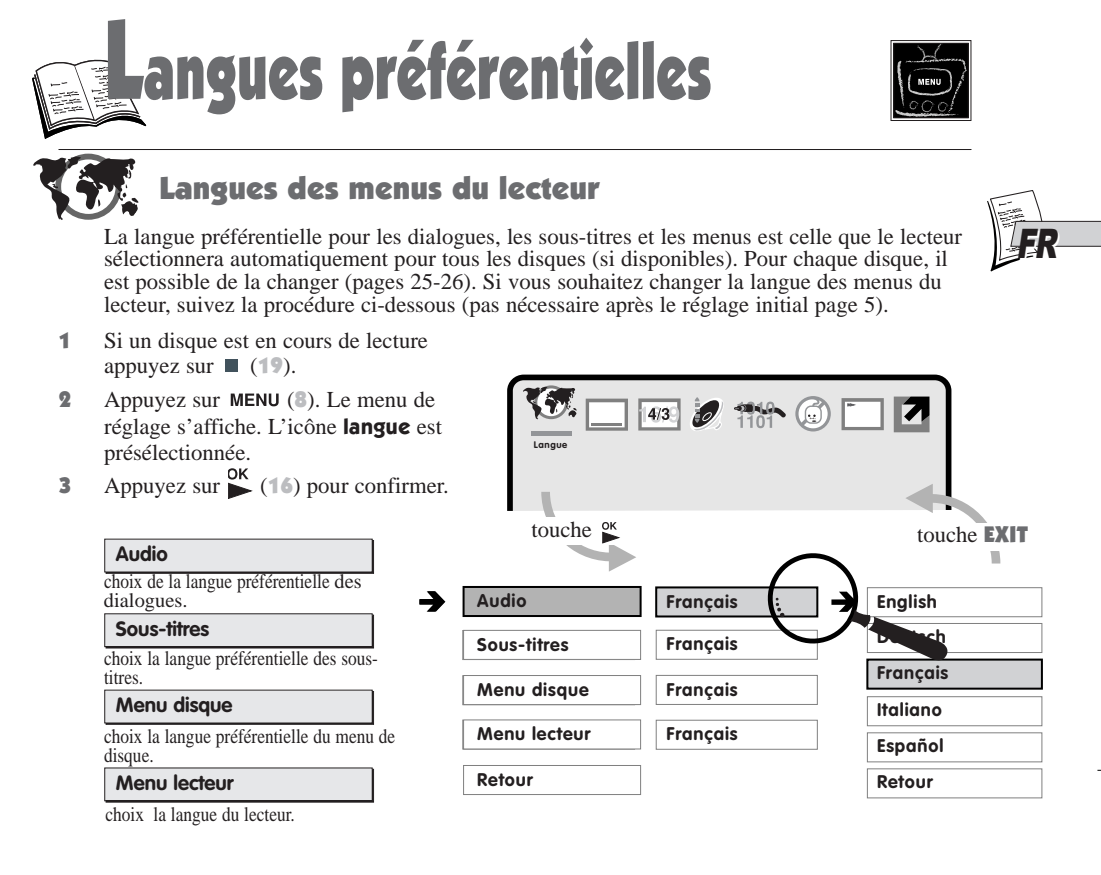

- 4 Faites votre sélection à l'aide de  $\blacktriangleleft$  (13) pour activer les fonctions ci-dessus puis appuyez sur  $\blacktriangleright$  (16). Une liste de 5 langues disponibles s'affiche.
- **5** Faites votre sélection à l'aide de  $\leftarrow$  (13) puis appuyez sur  $\frac{OK}{N}$  (16).
- 6 Appuyez sur (11) pour sortir du menu de sélection de langue.
- Si vous souhaitez sortir du menu de configuration, appuyez sur  $EXIT$  (11) (plusieurs fois).

## Affichage des sous-titres

Vous pouvez décider de l'affichage ou non des **Sous-titres** lors de la lecture des disques.

- 1 Si un disque est en cours de lecture appuyez sur  $\blacksquare$  (19).
- 2 Appuyez sur MENU (8). Le menu de réglage s'affiche.
- 3 Appuyez sur  $\blacktriangleright$  (15) pour sélectionner l'icône sous-titres, puis appuyez sur  $\frac{OK}{A}$  (16) pour confirmer.
- 4 Appuyez sur (13) pour sélectionner **Oui** ou **Non**
- 5 Appuyez sur EXIT (11) plusieurs fois pour sortir des menus.

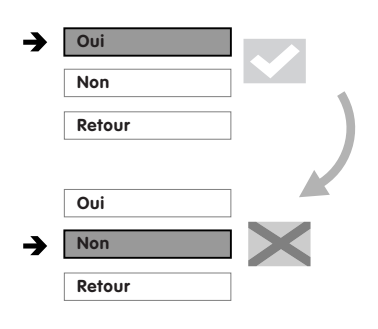

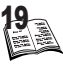

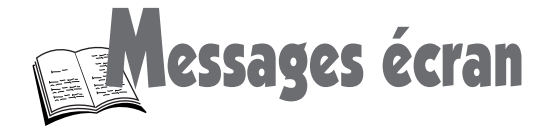

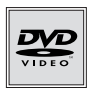

## Soit

## A - A l'aide du menu de réglage du lecteur.

Pour activer ou désactiver les messages sur l'écran qui s'affichent dans l'angle gauche de (Lecture, Pause, …)

- 1 Si un disque est en cours de lecture appuyez sur  $(19)$ .
- 2 Appuyez sur MENU (8). Le menu de réglage s'affiche.
- 3 Sélectionnez l'icône **Indic. écran** à l'aide de  $\blacktriangleright$  (15) puis appuyez sur  $K(16)$ .

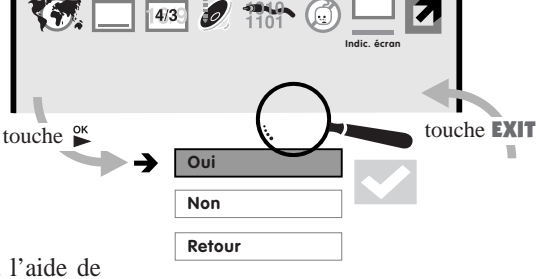

- 4 Faites votre sélection, **Oui** ou **Non** à l'aide de  $\blacktriangleleft$  (13) puis appuyez sur  $\frac{OK}{N}$  (16).
- 5 Appuyez plusieurs fois sur EXIT (11) pour sortir des menus.

## Soit

## B - A l'aide du bandeau

- 1 Appuyez sur  $\frac{OK}{N}$  (16) pour démarrer la lecture.
- 2 Appuyez sur  $\Box$  (10), le bandeau apparaît.

## Pour les DVD

3 a) Appuyez plusieurs fois sur  $\blacktriangleright$  (15) pour aller sur la dernière icône à droite puis pour afficher le second bandeau et pour sélectionner l'icône  $\Box$ .

#### Pour CD Audio

- **3** b) Appuyez plusieurs fois sur  $\triangleright$  (15) pour aller sur la dernière icône à droite.
- 4 Appuyez sur (13) pour sélectionner **Oui** ou **Non.**
- 5 Appuyez plusieurs fois sur EXIT (11) pour sortir des menus.

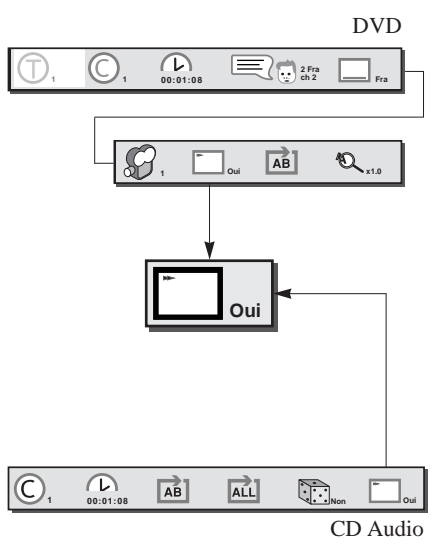

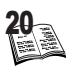

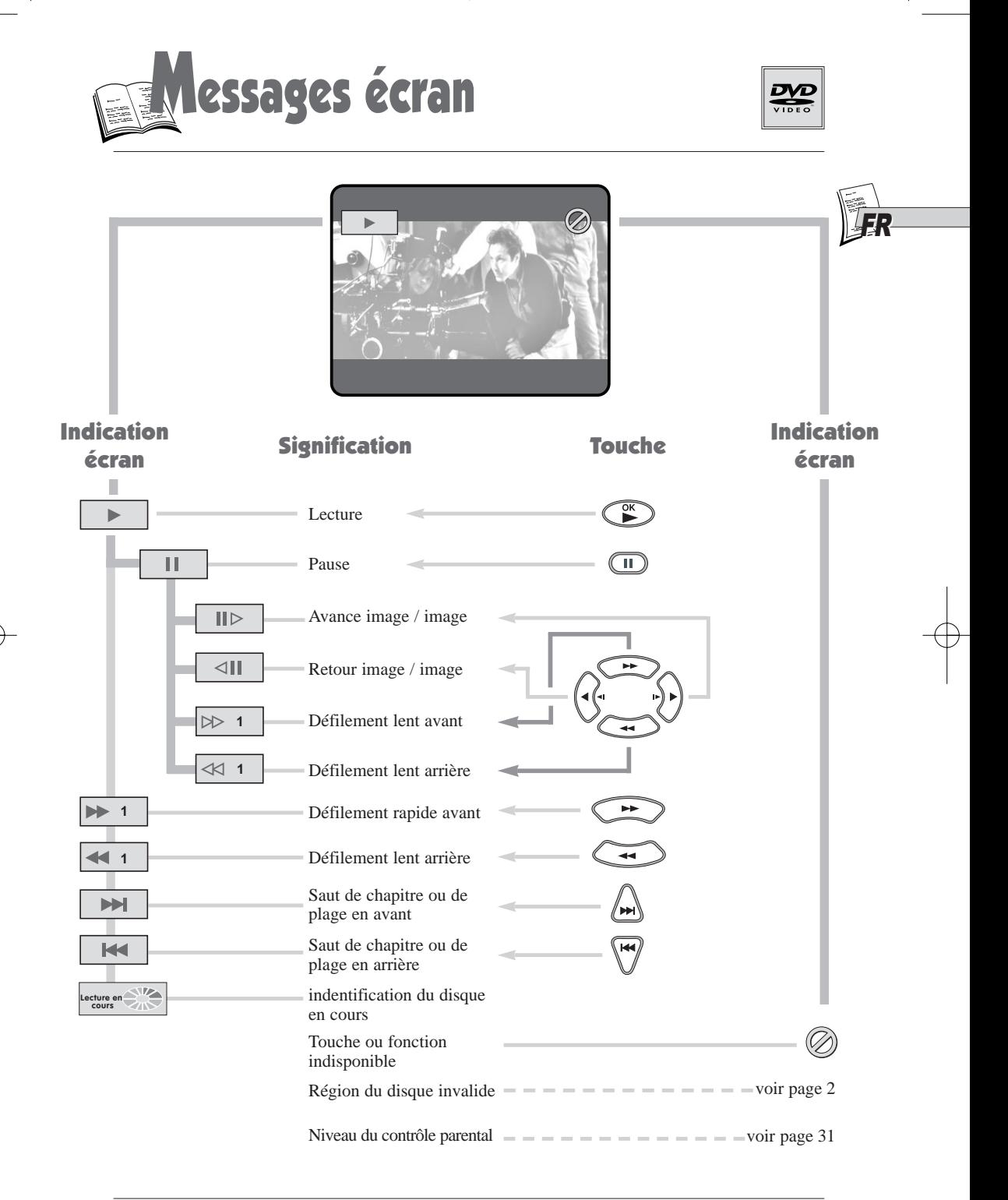

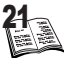

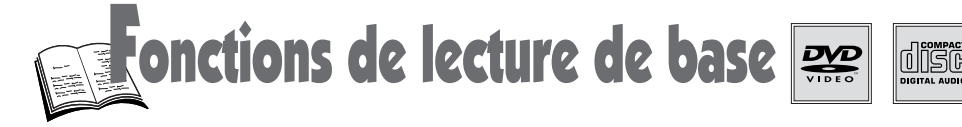

## Lecture

Mettez en marche votre lecteur DVD et votre téléviseur. Eventuellement, sélectionnez sur le téléviseur, l'entrée AV correcte. Si un amplificateur est raccordé à votre lecteur, mettez-le en marche et sélectionnez l'entrée AUX, CD ou DVD.

- 1 Ouvrez le tiroir à disque à l'aide de  $\triangleq$  sur la face avant ou la télécommande.
- 2 **Placez un disque simple face le côté imprimé étant dirigé vers le haut. (les disques double face portent une petite étiquette sur chacune des deux faces à proximité du centre).**
- 3 Appuyez de nouveau sur  $\triangle$  pour fermer le tiroir.
	- Certains disques peuvent afficher automatiquement un menu : suivez l'aide écran.

Choisissez une des composantes du menu à l'aide de  $\blacktriangleleft \blacktriangleright$ ,  $\blacktriangleleft \blacktriangleright$   $\blacktriangleright$  (12, 13, 14, 15). Appuyez sur  $\alpha$ <sup>ok</sup> (16) pour confirmer.

4 Pour démarrer la lecture appuyez sur  $\sum_{n=1}^{\infty}$  (16).

Pour démarrer la lecture d'un titre, d'un chapitre ou d'une plage particulière, appuyez sur  $\Box$  (10) pour faire apparaître l'affichage Info (voir page 24).

- **5** Appuyez une fois sur  $(19)$  pour arrêter la lecture.
	- Cet emplacement du disque est mémorisé par le lecteur, voir **mémoire de reprise** ci-dessous.
	- Si le lecteur est laissé à l'arrêt (stop) pendant 30 minutes environ sans autre action de l'utilisateur, il s'éteint.

## Mémoire de reprise (DVD)

Lorsque vous arrêtez la lecture avec la touche (19), le lecteur mémorise la dernière scène visualisée  $\boxed{\subset \square}$ . Si vous reprenez la lecture avec la touche  $\overset{\text{ok}}{\triangleright}$  (16), la lecture redémarre à partir de l'endroit mémorisé  $\boxed{\subset}$ . Pour quitter la mémoire de reprise appuyez deux fois sur (19). Votre lecteur mémorise la dernière scène visualisée des 5 derniers disques DVD lus. La mémoire de reprise ne fonctionne pas avec des disques interactifs (sans information du temps de lecture écoulé).

disques de 12 cm

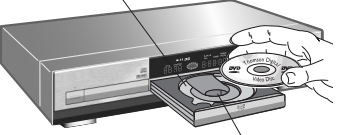

disques de 8 cm Contenu du disque

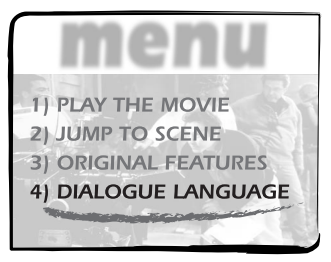

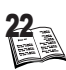

**nctions de lecture de base** 

## Pause et avance image (DVD)

- 1 Appuyez sur  $\sum_{n=1}^{\infty}$  (16) pour démarrer la lecture.
- 2 Appuyez sur II (20) pour obtenir une pause.
- 3 Appuyez plusieurs fois sur  $\blacktriangleright$  (15) pour visionner les images l'une après l'autre.
	- Appuyez sur  $\blacksquare$  (20) pour reprendre la lecture.
	- Si le lecteur est laissé en mode Pause pendant 5 minutes, il s'arrête automatiquement.

## Défilement lent (DVD)

- Appuyez sur  $\sum_{n=1}^{\infty}$  (16) pour démarrer la lecture.
- 2 Appuyez sur II (20) pour obtenir une pause.
- 3 Activez le défilement lent avant ou arrière en utilisant  $\blacktriangleright$  (12) ou  $\blacktriangleleft$  (13).
	- Appuyez plusieurs fois pour réduire la vitesse (4 niveaux).
	- Appuyez sur  $\rightarrow$  (16) pour reprendre la lecture.

## Lecture / recherche rapide d'images / de plages (DVD)

- 1 Appuyez sur  $\frac{OK}{Al}$  (16) pour démarrer la lecture.
- 2 Activez le défilement rapide avant ou arrière en utilisant  $\blacktriangleleft$  (13) ou  $\blacktriangleright$  (12).
	- Appuyez plusieurs fois pour augmenter la vitesse (4 niveaux).
	- Appuyez sur  $\alpha$  (16) pour reprendre la lecture.

## Saut de chapitre / de plage (DVD et CD Audio)

En cours de lecture, pour sauter au chapitre / à la plage suivant ou précédent.

• Appuyez plusieurs fois sur  $\rightarrow$   $\rightarrow$   $(17, 18)$  pour aller au chapitre / à la plage suivant ou précédent ; appuyez autant de fois que de nombre de sauts de plage / chapitre souhaités.

• Aucun son n'est audible sur les disques en fonctions Pause, Avance image et Défilement lent.

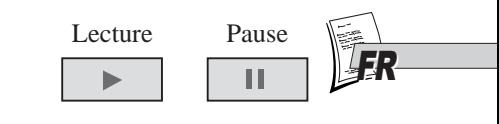

Image par image

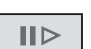

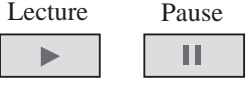

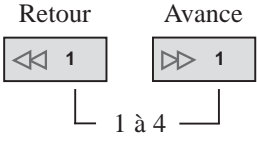

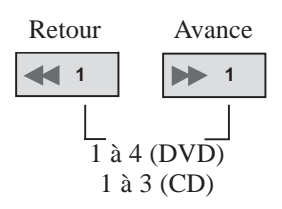

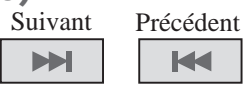

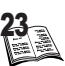

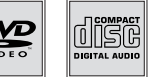

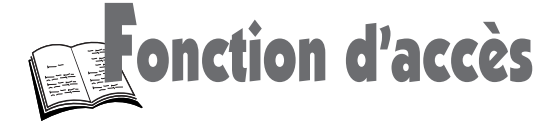

## Accès aux Titre, Chapitre et Temps

- 1 Appuyez sur  $\frac{OK}{N}$  (16) pour démarrer la lecture.
- **2** Appuyez sur  $\equiv$  (10), le bandeau apparaît avec l'indication des numéros de titre et de chapitre en cours.
- 3 Pour visionner un autre titre (si disponible) ou un autre chapitre, sélectionnez l'icône avec  $\blacktriangleleft \blacktriangleright$  (14, 15), et choisisez le numéro l'aide de  $\leftrightarrow$  (12, 13).
- 4 Pour aller à un emplacement précis d'une scène, sélectionnez l'icône temps écoulé à l'aide de  $\blacktriangleleft \blacktriangleright$  (14, 15) puis entrez la position à atteindre (ex. : 01:05:28 pour 1 heure, 5 minutes, 28 secondes).
- **5** Dans tous les cas appuyez sur  $\frac{OK}{A}$  (16) pour confirmer.

## Accès direct à une plage (CD Audio)

1 Entrez le numéro de la plage souhaitée à l'aide des touches numérotées (4), appuyez alors sur  $\frac{OK}{(16)}$ .

## Sommaire des index (DVD)

Le sommaire des index est utilisé pour garder en mémoire l'emplacement (début) de 10 scènes que vous avez préférées grâce au dossier sommaire des index. Vous pouvez utiliser cette fonction pour les 5 derniers disques lus.

## Pour enregistrer des scènes en mémoire

- 1 Lorsque vous souhaitez mémoriser une scène au cours de la lecture appuyez sur la touche **INDEX**  $(21)$ . L'image se place en mode pause et l'écran dossier s'affiche (1 à 10 emplacements sont possibles).
- Appuyez sur  $\rightarrow$  (12) pour adjoindre la scène à la fiche numéro 1, puis pressez sur  $\frac{OK}{16}$  (16) pour confirmer.

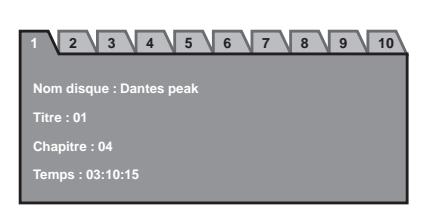

3 Pour enregistrer une autre scène vous devez répéter l'étape 1 ci-dessus puis appuyez sur  $\blacktriangleright$  (15) afin de sélectionner la fiche numéro 2. Suivez alors les instructions affichées à l'écran (help line).

## Pour lire une scène mémorisée

24

- 1 Appuyez sur la touche INDEX (21) au cours de la lecture. L'image se place en mode pause et l'écran dossier s'affiche.
- Sélectionnez une scène que vous avez mémorisée à l'aide de  $\blacktriangleright$  (15), appuyez alors sur  $\frac{OK}{N}$  (16).

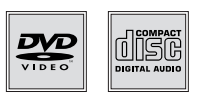

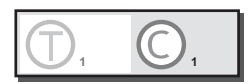

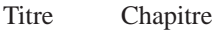

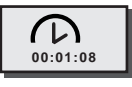

Temps écoulé

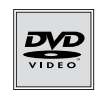

## Langue Audio (pour DVD)

Les disques DVD peuvent être enregistrés dans plusieurs langues (jusqu'à 8). Si votre langue est disponible sur le disque, vous pourrez la choisir comme langue des dialogues en suivant les réglages des paragraphes A ou B ci-dessous.

gues des dialogues

- Les deux touches ( $\omega$ Dio et  $\Box$ ) sur votre télécommande permettent un accès facile à cette fonction pendant la lecture.
- Avec certains disques proposant un menu de disque, il est également possible de changer de langue pour les dialogues et/ou les sous-titres grâce à la touche **MENU** (8) pendant la lecture.

*Reportez-vous à la page 19 pour choisir la langue préférentielle de vos dialogues*

## A - avec le bandeau du lecteur

- 1 Appuyez sur  $\left(16\right)$  pour démarrer la lecture.
- 2 Appuyez sur  $\Box$  (10), le bandeau apparaît. Sélectionnez l'icône langue audio à l'aide de  $\blacktriangleright$  (15). L'abréviation de la langue des dialogues et le format audio correspondant sont généralement indiqués (si disponibles).
- 3 Changez la langue des dialogues à l'aide de  $\rightarrow$  (12) puis appuyez sur  $\sum_{n=1}^{6K} (16)$  pour confirmer.

## B - avec le menu Disque (si disponible).

En fonction du disque DVD en cours de lecture, vous pourrez accéder au menu audio du disque à l'aide de la touche **AUDIO** (5) ou de la touche (8).

- 1 Appuyez sur  $\sum_{n=1}^{\infty} (16)$  pour démarrer la lecture.
- 2 Appuyez sur **AUDIO** (5) . Le menu Disque apparaît. Selon les disques vous pourrez accéder à la langue des dialogues directement ou via un autre menu.
- 3 Selon le cas sélectionnez la fonction langue puis choisissez une langue ou choisissez directement la langue souhaitée à l'aide de la touche < (13) puis appuyez sur  $\rightarrow$  (16) pour

valider la langue des dialogues que vous souhaitez écouter.

Appuyez sur  $ext{ENT}$  (11) ou  $\frac{OK}{A}$  (16) pour sortir des menus.

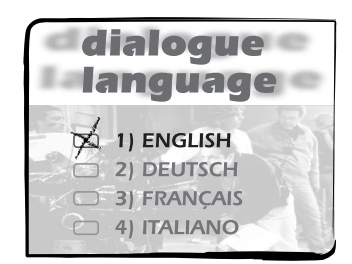

25

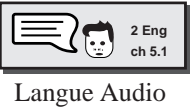

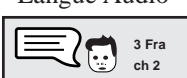

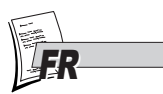

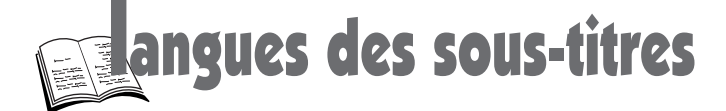

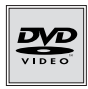

## langue des sous-titres (pour DVD)

Les sous-titres peuvent être enregistrés sur un disque DVD dans de nombreuses langues (jusqu'à 32). Si votre langue est disponible sur le disque, vous pourrez la choisir comme langue des sous-titres en suivant les réglages des paragraphes A ou B ci-dessous.

En fonction du disque DVD que vous visionnez vous pouvez avoir la possibilité d'accéder directement au menu sous-titres à l'aide de la touche (6) ou d'accéder au sous-titres via le menu Disque (si disponible sur le disque) avec la touche (8) . Reportez-vous à la page 19 pour choisir la langue préférentielle de vos sous-titres.

*Reportez-vous à la page 19 pour choisir la langue préférentielle de vos sous-titres*

## A - avec le bandeau du lecteur

- Appuyez sur  $\overset{\circ}{\triangleright}$  (16) pour démarrer la lecture.
- 2 Appuyez sur  $\Box$  (10), le bandeau apparaît à l'écran. Sélectionnez l'icône sous-titre à l'aide de  $\blacktriangleright$  (15). L'abréviation de la langue des sous-titres est indiquée (si disponible). Lorsque aucun sous-titre n'est enregistré l'indication "**…**" s'affichera à la place de l'abréviation de la langue.

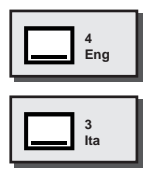

3 Sélectionnez une autre langue à l'aide de  $\rightarrow (12)$ . Appuyez sur  $\frac{OK}{N}$  (16) pour confirmer.

## B - avec le menu Disque (si disponible).

- 1 Appuyez sur  $\frac{OK}{(16)}$  pour démarrer la lecture.
- 2 Appuyez sur  $\Box$  (6). Le menu de disque s'affiche.
- 3 Selon le cas sélectionnez la fonction langue puis choisissez une langue ou choisissez directement la langue souhaitée à l'aide de la touche  $\blacktriangleleft$  (13) puis appuyez sur  $\sum_{n=0}^{\infty} (16)$  pour valider la langue des sous-titres.

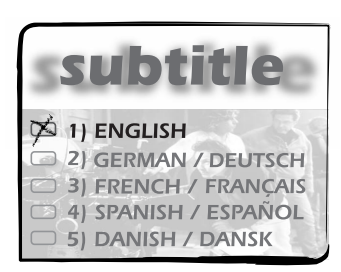

Appuyez sur  $ext{ext}$  (11) ou  $\leq$  (16) pour sortir des menus.

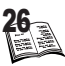

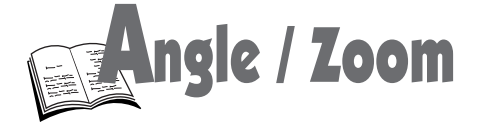

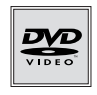

## Angle de la caméra

Certains disques DVD comportent des scènes enregistrées sous des angles de prises de vues différents (jusqu'à 9 angles). Dans ce cas l'indication **ANGLES** apparaît sur l'afficheur de votre lecteur et sur l'écran du téléviseur avec sur celui-ci un numéro correspondant à l'angle visualisé.

- 1 Appuyez sur  $\sum_{n=1}^{\infty}$  (16) pour démarrer la lecture.
- 2 Appuyez sur la touche  $\mathbb{R}$  (7), l'icône  $\mathscr{G}$ apparaît.
- 3 Visionnez un autre angle de prise de vues (si disponible) à l'aide de  $\leftrightarrow$   $(12, 13)$ .
- 4 Dans tous les cas appuyez sur  $\rightarrow$  (16) pour confirmer.

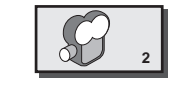

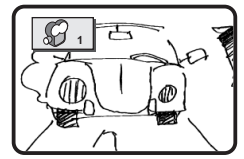

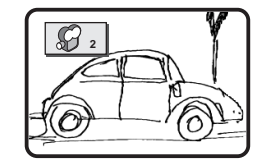

**1 1**

∈

#### $\mathbb{R}$ Zoom

- 1 Appuyez sur  $\sum_{n=1}^{\infty}$  (16) pour démarrer la lecture.
- **2** Appuyez sur  $\bigcap$  (10), le bandeau apparaît.
- 3 Appuyez plusieurs fois sur  $\blacktriangleright$  (15) pour aller sur la dernière icône à droite puis pour afficher le second bandeau et enfin pour sélectionner l'icône **zoom**  $\&$  (ou, à partir du premier bandeau, appuyez sur  $\blacktriangleright$  (17) pour accéder directement au second bandeau).
- 4 Appuyez plusieurs fois sur  $\leftrightarrow$  (12, 13) pour modifier la dimension de l'image.
- 5 Sélectionnez zoom (x1.0) pour revenir à la dimension d'origine normale et confirmez avec  $\sum_{n=1}^{\infty}$  (16).
- Appuyez sur EXIT (11) pour quitter le bandeau.

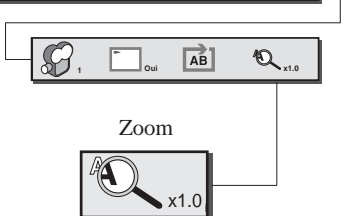

**2 Eng 00:01:08 ch 2 Eng**

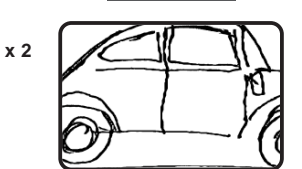

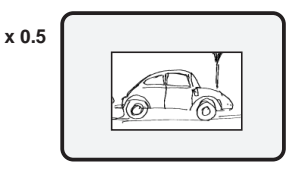

 $\mathcal{H}_\mathbb{R}$ 

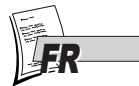

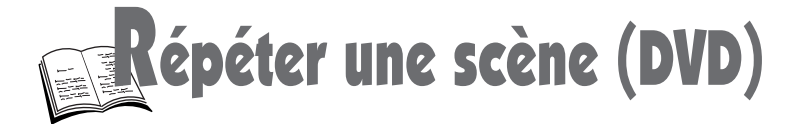

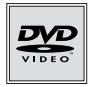

## Répétition entre deux points A et B

Pour répéter une scène comprise entre deux points A et B, vous pouvez utiliser le bandeau ou la touche de répétition en suivant les explications des paragraphes A ou **B** ci-desous.

- **"A"** marque le début de la scène tandis que **"B"** marque la fin de la scène à répéter.
- Lorsque **"A-B"** est affiché, la répétition de la scène commence.
- Pour définir le point "**B**" de la scène le lecteur doit être en lecture.
- La répétition ne fonctionne qu'avec des disques qui indiquent le temps écoulé sur l'afficheur. Elle ne fonctionne pas avec certains autres disques.

**1 1**

## A - avec le bandeau du lecteur

- 1 Appuyez sur  $\rightarrow$  (16) pour démarrer la lecture.
- Appuyez sur  $\Box$  (10), le bandeau apparaît.
- 3 Appuyez plusieurs fois sur  $\blacktriangleright$  (15) pour aller sur la dernière icône à droite puis pour afficher le second bandeau et enfin pour sélectionner l'icône répétition (ou, à partir du premier bandeau, appuyez sur (17) pour accéder directement au second bandeau).
- 4 Choisissez le début de la scène (point **A**) puis la fin de la scène (point **B**) à l'aide de  $\sum_{n=1}^{\infty}$  (16).
- **5** Appuyez sur **EXIT** (11) pour quitter le bandeau.

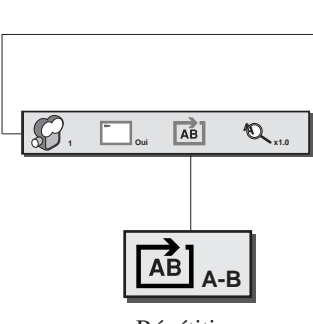

**2 Fra 00:01:08 ch 2 Fra**

Répétition

## B - avec la touche de répétition

Appuyez plusieurs fois sur  $\bullet$  (22) pour afficher l'icône de répétition  $\boxed{\triangle}$  puis pour choisir les points **A** et **B** de début et de fin de la scène à répéter.

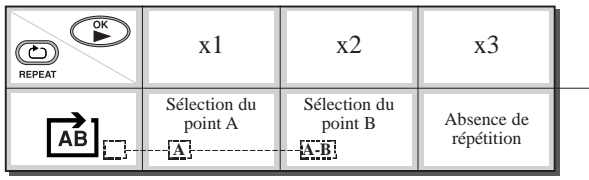

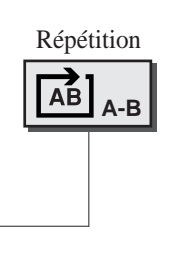

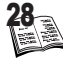

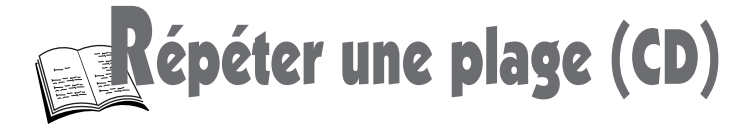

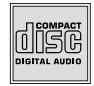

## Répétition entre deux points A et B

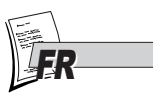

Pour répéter une plage comprise entre deux points A et B, vous pouvez utiliser le bandeau ou la touche de répétition en suivant les explications des paragraphes A ou B ci-desous.

- **"A"** marque le début de la plage tandis que **"B"** marque la fin de la plage à répéter.
- Lorsque **"A-B"** est affiché, la répétition de la plage commence.
- Pour définir le point "**B**" de la plage le lecteur doit être en lecture.
- La répétition ne fonctionne qu'avec des disques qui indiquent le temps écoulé sur l'afficheur. Elle ne fonctionne pas avec certains autres disques.

## A - avec le bandeau du lecteur

- Appuyez sur  $\rightarrow$  (16) pour démarrer la lecture.
- **2** Appuyez sur  $\Box$  (10), le bandeau apparaît.
- **3** Appuyez plusieurs fois sur  $\blacktriangleright$  (15) pour aller sur la dernière icône à droite puis pour afficher le second bandeau et enfin pour sélectionner l'icône répétition **E** ou (ou, à partir du premier bandeau, appuyez sur (17) pour accéder directement au second bandeau).
- 4a Répétition **E** : choisissez le début (point A) puis la fin de la plage (point **B**) avec  $\binom{OK}{16}$ .
- **4b Répétition <u>a</u>l** : choisissez 1 pour répéter la plage en cours ou **ALL** pour répéter tout le disque.
- **3** Appuyez sur **EXIT** (11) pour quitter le bandeau.

## B - avec la touche de répétition

Appuyez plusieurs fois sur  $\bullet$  (22) pour afficher l'icône de répétition  $\boxed{\triangle}$  puis pour choisir les points **A** et **B** de début et de fin de la scène à répéter.

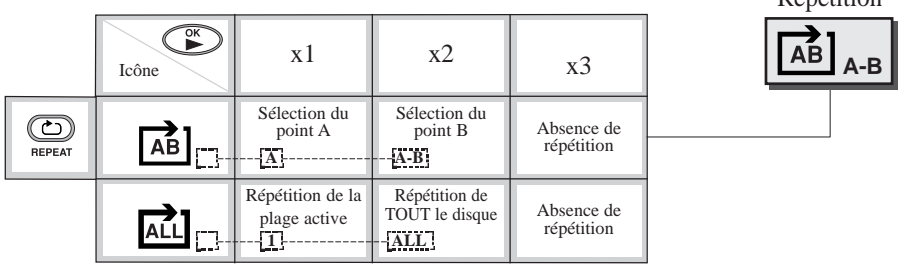

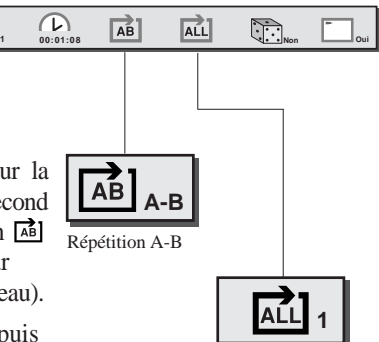

Répétition 1 ou ALL

Répétition

29

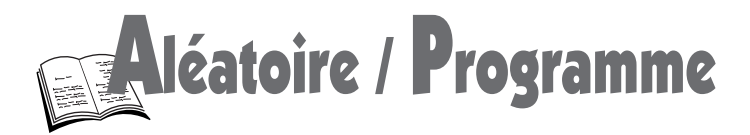

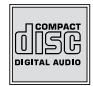

## Lecture aléatoire des CD

Pour lire des disques CD audio en laissant le lecteur choisir l'ordre de passage des plages musicales sélectionnez l'icône représentant un dé.

- 1 Appuyez sur  $\rightarrow$  (16) pour démarrer la lecture.  $\subset$ **1 00:01:08 Non Oui**
- **2** Appuyez sur  $\bigcap$  (10), le bandeau apparaît.
- 3 Appuyez plusieurs fois sur  $\blacktriangleright$  (15) pour sélectionner l'icône
- 4 Appuyez sur (13) pour sélectionner **Oui** pour une lecture aléatoire ou **Non** pour revenir au mode de lecture normal.

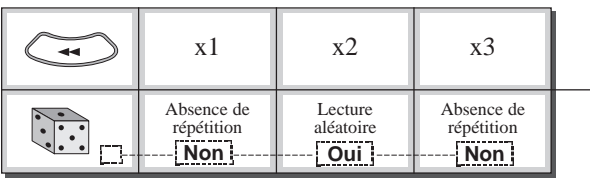

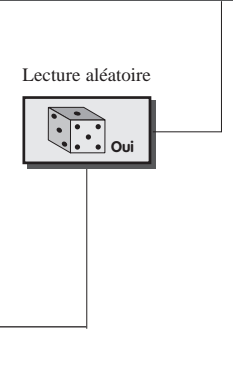

## Programme de lecture pour CD Audio

Si vous souhaitez lire uniquement certaines plages d'un CD audio, vous devrez programmer leurs numéros de plage en utilisant l'écran de programmation Audio.

- **1** Si un disque est en lecture, appuyez sur  $(19)$ .
- 2 Appuyez sur  $\Delta$ UDIO(5), l'écran de programmation apparaît avec l'indication de 30 plages mémorisables (P\_1 à P\_30).
- 3 Choisissez la plage que vous voulez programmer à l'aide de la touche  $\blacktriangleleft$  (13). Le numéro de la plage est indiqué dans l'angle supérieur gauche (ex 8).
- **4** Appuyez sur  $\triangleright$  (15) pour mémoriser la plage dans la table de programmation.
	- Si vous souhaitez effacer une plage programmée de la table utilisez la touche  $\blacktriangleleft$  (14).
- 5 Répétez les étapes 3 et 4 pour effectuer le choix d'autres plages.
- **6** Appuyez deux fois sur  $\ddot{\bullet}$  (16) pour écouter les plages que vous avez programmées.

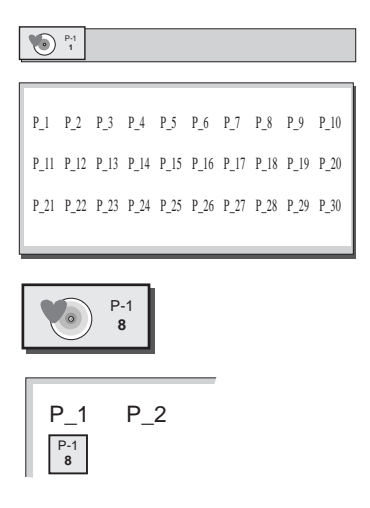

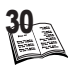

# ntrôle Parental

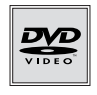

FR.

## Le principe

A certains disques DVD est attribué un niveau d'accès afin d'exercer un contrôle par les parents. Les niveaux du contrôle parental s'étendent de 1 à 8. Votre lecteur est prévu pour que vous puissiez choisir le niveau d'autorisation pour la lecture des disques.

- Si le niveau de contrôle parental du lecteur est fixé à 8, il lira tous les disques.
- Si le niveau de contrôle parental du lecteur est fixé à une valeur inférieure à 8, seuls les disques d'un niveau parental égal ou inférieur seront lus. Par exemple, si le niveau choisi est 5, seuls les disques de niveaux 5, 4, 3, 2, et 1 seront lus. Pour lire un disque de niveau plus élevé, changez le niveau du lecteur en choisissant un niveau plus élévé.

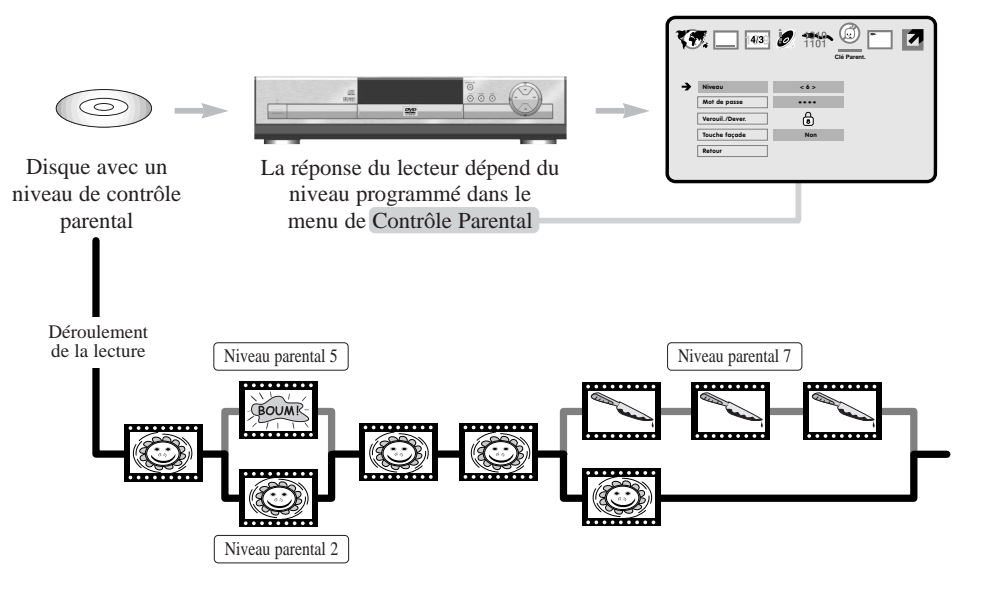

- Par exemple, un disque qui est dans sa généralité adapté à un large public et qui est globalement affecté d'un niveau 2 peut comporter des scènes de niveau 5 ou 7 (inacceptables pour les enfants)
- Si le niveau de contrôle parental est trop bas (niveau 1), le lecteur ne pourra pas lire les disques et le message suivant apparaîtra à l'écran : Niveau Parental trop bas pour une lecture.

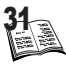

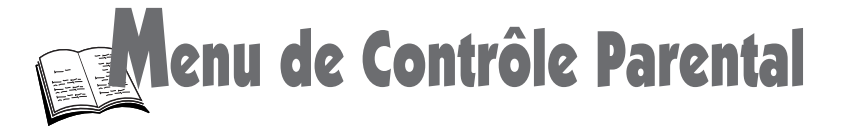

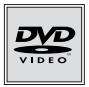

Une section de disque peut contenir plusieurs séquences différentes qui varient quant au niveau de contrôle parental. Dans l'exemple ci-dessus d'un disque avec contrôle parental, le lecteur permettra de visionner une section déterminée en fonction du niveau de contrôle parental programmé dans le menu du lecteur.

De cette façon les parents peuvent contrôler le contenu des films sans que ceux-ci ne portent d'indication sur le fait que la moindre censure ait été perpétrée.

La signification des niveaux 1 à 8 varie en fonction des pays et du type de contenu enregistré sur le disque.

## Programmation du mot de passe

Lorsque vous choisirez le niveau parental pour la première fois, vous serez invités à entrer votre propre mot de passe (ex : 1234) car le lecteur est livré sans mot de passe. Souvenez-vous en pour pouvoir le changer ultérieurement. (voir p. 40).

- **1** Si un disque est en cours de lecture, appuyez sur  $(19)$ .
- **2** Appuyez sur **MENU** (8). Le menu de programmation s'affiche.
- 3 Appuyez 5 fois sur  $\blacktriangleright$  (15) pour sélectionner l'icône Parentale  $\heartsuit$  et confirmez avec  $\heartsuit$ (16), le menu Contrôle Parental s'affiche.
- 4 Sélectionnez la fonction Mot de passe à l'aide de  $\blacktriangleleft$  (13) appuyez alors sur  $\sum_{n=1}^{6}$  (16).

**Mot de passe \*\*\*\* @ \*\*\* Mot de passe**  $\bullet$  **\*\*\*\***  $\bullet$  \*\*\*\* **\*\*\***  $\bullet$  \*\*\* 5 Entrez le Mot de passe que vous avez choisi (ex : 1234).

6 Appuyez deux fois sur (11) pour abandonner le menu.

## Verrouillage des touches de façade

Afin d'interdire l'utilisation de votre lecteur, vous pouvez verrouiller les touches de la façade.

- 1 Si un disque est en cours de lecture, appuyez sur  $(19)$ .
- 2 Appuyez sur **MENU** (8). Le menu de programmation s'affiche.
- 3 Appuyez 5 fois sur  $\blacktriangleright$  (15) pour sélectionner l'icône Parentale, appuyez alors sur  $\blacktriangleright$  (16) pour confirmer.
- 4 Sélectionnez la fonction Touches de Façade à l'aide de  $\blacktriangleleft$  (13) appuyez alors sur  $\blacktriangleright$  (16).

**Touche façade Oui** 5 Appuyez sur (13) pour sélectionner **Oui** ou **Non** puis appuyez sur  $\sum_{n=1}^{K} (16)$ . **Oui Non Retour**

6 Appuyez deux fois sur  $EXIT$  (11) pour abandonner le menu.

32

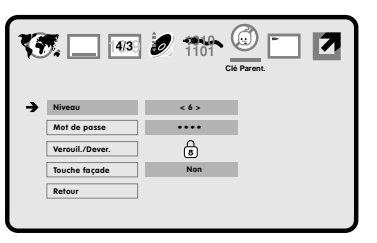

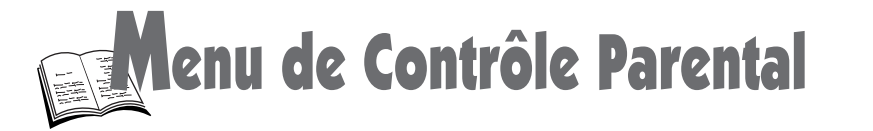

## Chox du niveau Parental

- 1 Si un disque est en cours de lecture, appuyez sur  $(19)$ .
- 2 Appuyez sur MENU (8). Le menu de réglage s'affiche.
- 3 Appuyez 5 fois sur  $\blacktriangleright$  (15) pour sélectionner l'icône Parentale, appuyez alors sur  $\frac{OK}{N}$  (16). pour confirmer.
- 4 Le Niveau Parental est sélectionné. Appuyez sur  $\alpha$ <sup>ok</sup> (16), le niveau actif s'affiche (1 à 8).

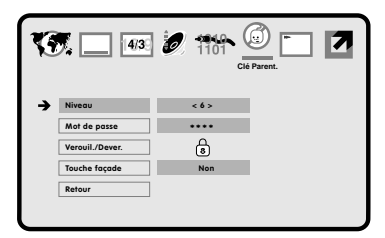

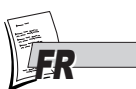

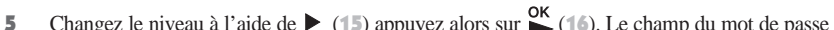

**Level < 5 > @ \*\*\* Niveau < >@\*\*\* S** Changez le niveau à l'aide de  $\blacktriangleright$  (15) appuyez alors sur  $\frac{OK}{\blacktriangleright}$  (16). Le champ du mot de passe s'affiche.<br> **Niveau**  $\leq$  5  $\geq$  **@**\*\*\*

**Level < 5 > < 5 >**

**Niveau < >< 2 >**

6 Entrez le mot de passe.

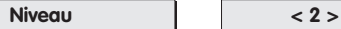

7 Appuyez deux fois sur EXIT (11) pour abandonner le menu.

 $\Theta$ 

## Désactivation temporaire du contrôle parental (pour un disque particulier)

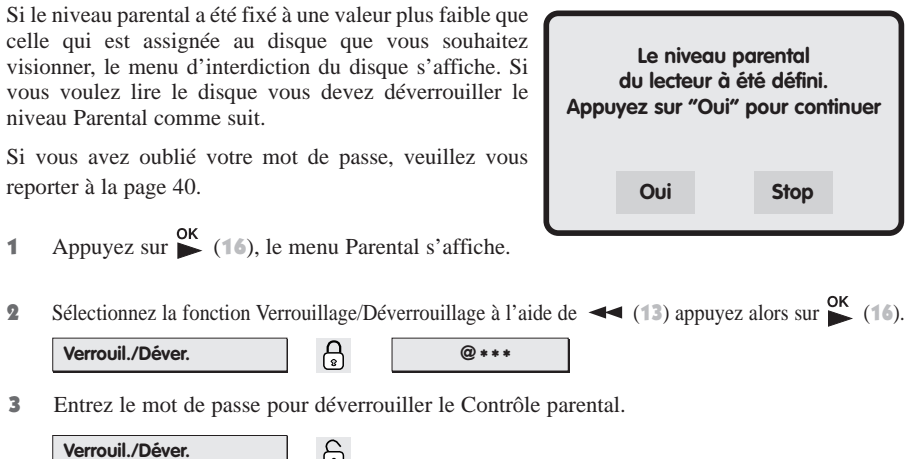

4 Appuyez sur **EXIT** (11) pour quitter le menu et pour démarrer la lecture. Cependant le niveau Parental que vous avez préalablement choisi est toujours valide pour la prochaine visualisation d'un disque.

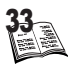

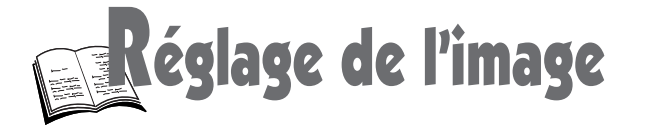

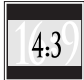

## Formats d'images sur votre téléviseur

Le format des images sur l'écran du téléviseur dépendent du format enregistré sur les disques DVD et du téléviseur que vous possédez.

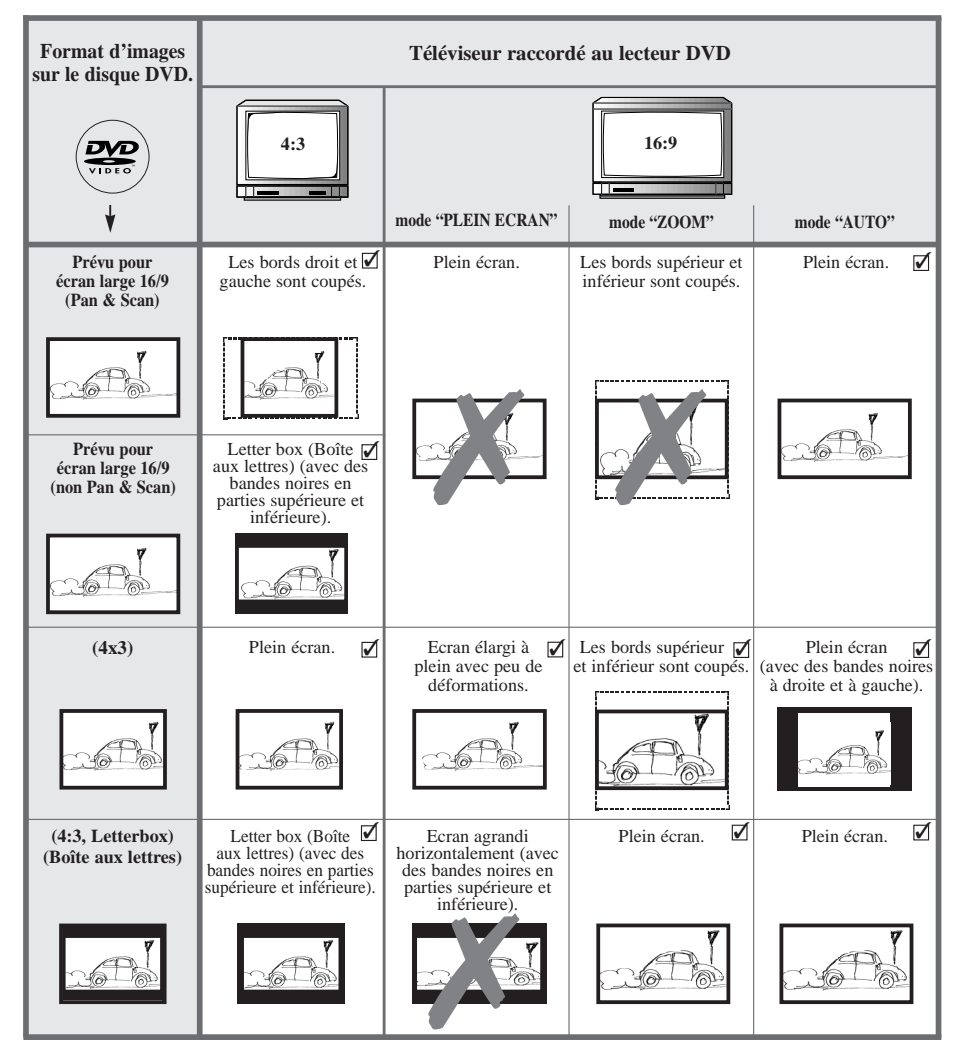

- $(\mathbb{Z} = \text{Réglage préférentiel})$
- Les images affichées sur l'écran du téléviseur et le nom de chaque mode à l'écran peuvent varier en fonction du fabricant du téléviseur ou du type de téléviseur. Consultez le manuel d'instructions fourni avec votre téléviseur.

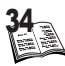

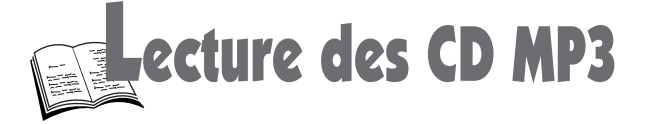

## Qu'est-ce que le MP3 ?

MP3 est le **format de fichier** audio qui vous permet de compresser facilement des enregistrements musicaux ; il a été **développé en collaboration** avec **THOMSON**.

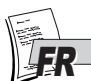

L'avantage principal du format MP3 réside dans le fait qu'il permet de mémoriser des plages musicales ayant la qualité d'un CD, dans un ordinateur personnel sous la forme de fichiers compressés, faciles à manipuler. Grâce à cette compression, il vous suffit de disposer d'un espace mémoire de 4 Mo sur un disque dur pour enregistrer une plage musicale de 4 minutes, en comparaison des 40 Mo nécessaires avec les formats de fichier classiques, et cela sans détérioration notable de la qualité d'écoute !

## Lecture d'un disque avec des fichiers MP3

Lorsque vous chargez un disque MP3 la lecture se déclenche automatiquement et le menu **MP3 Player** apparaît (le menu du lecteur n'est pas disponible pendant la lecture d'un disque MP3). Les fichiers MP3 sont généralement classés en albums et en chansons. Un disque peut contenir de nombreuses chansons réparties dans plusieurs albums.

- 1. Utilisez la touche INDEX (21) pour accéder à la liste des chansons et/ou des albums.
- 2. Pour choisir les chansons que vous souhaitez écouter, vous devez afficher le navigateur en sélectionnant **New** dans la Liste des Chansons avec les touches  $\blacktriangleleft \blacktriangleright \blacktriangleright$  (12, 13) et en validant avec  $\mathbb{C}$  (16).
- 3. Dans le menu de navigation qui apparaît, choisissez les albums et les chansons à l'aide des touches de navigation et de la touche  $\alpha$  (16).

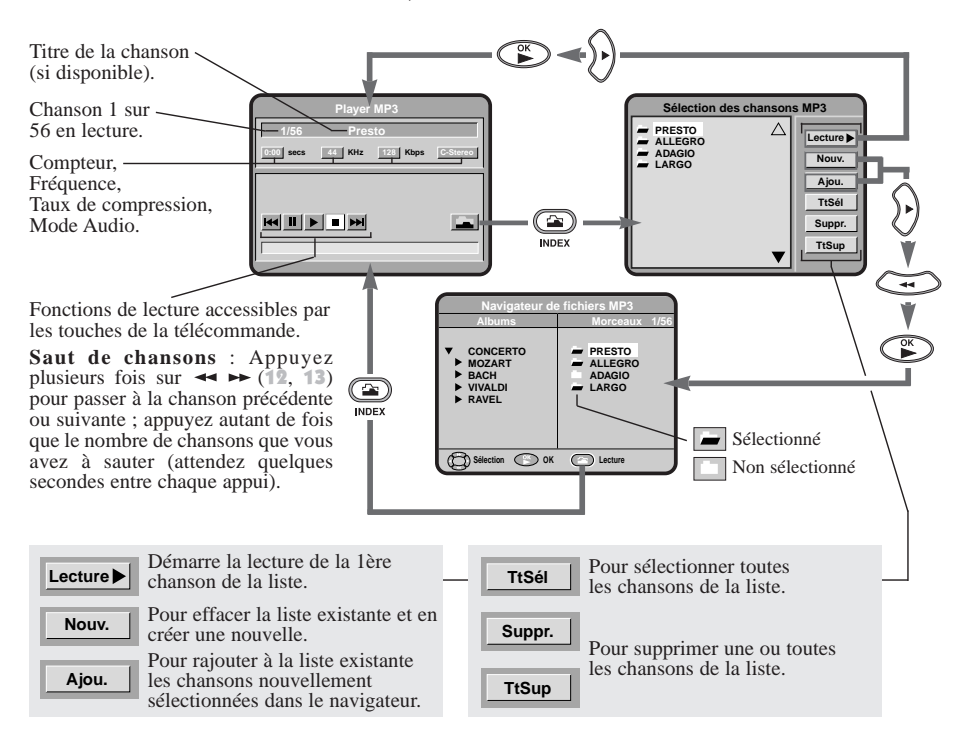

*Veuillez lire également nos recommandations concernant les disques MP3, aux pages 36-37.*

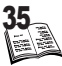

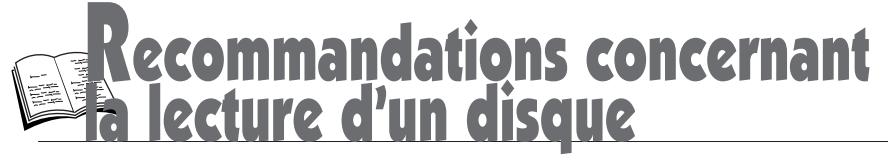

#### **Disques DVD.**

Lors de la lecture d'un DVD "double couche" (DVD-9 ou DVD-18 imprimé sur la jaquette du disque), il est possible que des perturbations ou qu'un arrêt sur image se produise, durant quelques secondes, lors du changement de couche.

#### **Disques CD-R.**

Ce lecteur DVD peut lire la plupart des disques CD-R. Toutefois, selon le graveur de CD de votre ordinateur personnel, le type de disques et la méthode d'enregistrement utilisés, il est possible que tous les disques ne puissent être lus ou que la lecture ne présente pas les performances attendues. Lors de la lecture d'un disque CD-R, il est parfaitement normal que le lecteur ait besoin de près de 30 secondes pour identifier le disque avant de commencer la lecture. Si le disque n'est pas reconnu après ce délai retirez-le et replacez-le dans le lecteur pour un nouvel essai. Après plusieurs essais infructueux, assurez-vous d'avoir respecté les recommandations de ce document ou essayez un autre disque.

Il existe deux types de disques CD enregistrables :

- les disques CD-R audio (pour musique seulement) qui ne sont destinés qu'à l'enregistrement avec un enregistreur CD audio HiFi de salon.
- les disques CD-R Data, qui ne sont destinés qu'à l'enregistrement avec un graveur de CD sur ordinateur personnel.

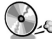

#### **Utilisez des disques CD-R data.**

**Quelle que soit la capacité réelle d'enregistrement du disque CD-R, n'utilisez pas plus de 630 Mo d'enregistrement sur le disque.** 

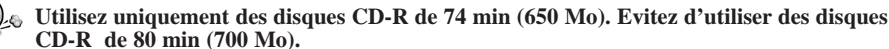

Certaines études ont démontré une moindre performance dans la reproduction des fichiers enregistrés sur des CD-R de surface réfléchissante bleue.

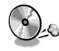

#### **Evitez d'utiliser des disques CD-RW (CD réenregistrables).**

Ils sont prévus pour l' enregistrement avec un graveur sur ordinateur personnel plutôt que pour enregistrer de la musique. La lecture sur d'autres systèmes ou dans des circonstances différentes de celles utilisées par le graveur qui a enregistré le CD-RW d'origine, peut varier en fonction de nombreux facteurs.

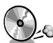

**Utilisez uniquement des disques CD-R vierges.**

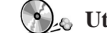

**Utilisez un programme d'enregistrement sur CD-R fiable et de bonne qualité.** 

**Fermer toutes les applications de votre ordinateur personnel afin d'optimiser la qualité et la fiabilité de vos enregistrements sur le disque.**

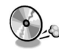

#### **Enregistrez en une seule session (une seule fois) en choisissant l'option "Write at Once" dans le logiciel de gravure.**

Cette session doit être la toute première session enregistrée sur un disque CD-R vierge. Les logiciels permettent la gravure des CD-R en plusieurs sessions (plusieurs fois) sans que cela ne pose de problème à la lecture. En revanche, le lecteur DVD ne possédant qu'une table des matières, il ne peut lire qu'une seule session. La session que vous aurez gravée la première fois. Assurez-vous donc d'enregistrer toutes les plages musicales en une seule session.

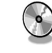

36

Assurez-vous que l'enregistrement soit "assez long" car l'enregistrement de seulement quelques plages de musique MP3 peut conduire à une identification du disque notablement plus longue.

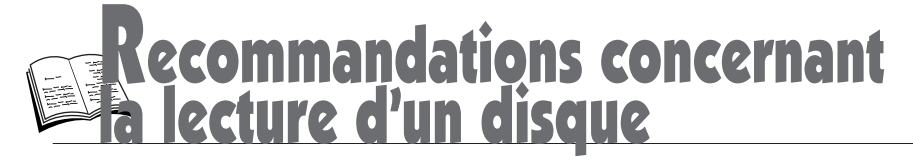

A la fin de l'enregistrement, "Clôturez le disque entier" afin de ne plus pouvoir ajouter d'enregistrement sur le disque en cochant l'option correspondante en fin de session d'enregistrement.

#### **Disques CD-R MP3.**

Dans le cas de disques CD-R pour fichiers MP3, respectez les recommandations générales ci-dessus données pour les CD-R, mais aussi les recommandations spécifiques ci-après :

**Quelles sont les conditions pour que le lecteur DVD puisse lire vos fichiers MP3 ?** Afin de garantir la lecture de vos compilations MP3 par votre lecteur DVD, voici quelques recommandations pour la gravure de vos fichiers MP3 sur disque CD-R.

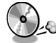

**Utilisez uniquement des disques CD-R data.**

**Il est nécessaire que vos fichiers MP3 soient au format "ISO 9660" ou "JOLIET".** Les fichiers au format ISO 9660 et Joliet MP3 sont compatibles avec les applications DOS et Windows ainsi qu'avec Mac OS. Ce sont les deux formats les plus courants.

**Vos fichiers MP3 doivent avoir un nom limité à 8 caractères et une extension ".mp3".**  Ils doivent donc être enregistrés sous la forme : titre.mp3. Veillez à ne pas introduire d'espace ou de caractères spéciaux tels que  $( \cdot, / , \cdot, = , +)$ .

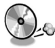

#### **Ne gravez que des fichiers MP3 dont le taux de compression est au moins de 128 kbps (kilobit/sec).**

La qualité sonore du format MP3 dépend du taux de compression choisi. Afin d'obtenir une qualité sonore équivalente à celle d'un CD audio, utilisez des fichiers dont le taux d'échantillonnage lors de la conversion de l'audio analogique au format MP3 est compris entre 128 kbps et 160 kbps. Des taux de compression plus élevés comme 192 kbps ou davantage n'amélioreront la qualité sonore que dans de rares cas. Réciproquement, des fichiers avec un taux d'échantillonnage inférieur à 128kb/s ne seront pas correctement interprétés.

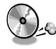

#### **N'essayez pas de graver des fichiers MP3 sécurisés.**

Tel que "Windows Media™" (marque déposée et propriété de Microsoft Inc) ou SDMI™ – "Secure Digital Music Initiative" (marque déposée et propriété de The SDMI Foundation). Ces fichiers sécurisés sont codés et protégés : ils ne peuvent être gravés.

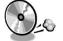

#### **Votre lecteur DVD accepte un seul niveau de répertoire.**

Ainsi, vous pouvez choisir entre :

- placer l'ensemble des fichiers sous la racine du disque, et / ou
- créer un niveau de répertoire pour classer les titres par interprètes ou encore par style de musique (classique, rock, jazz)…

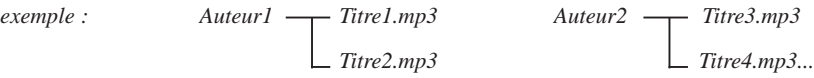

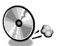

**Important :** Ces seules recommandations ne sauraient constituer une garantie pour un bon fonctionnement.

En effet, certaines techniques d'enregistrement de fichiers MP3 sur vos disques CD-R pourraient ne pas permettre une lecture optimale de ces fichiers sur votre lecteur DVD (lecture de moindres performances, voire même, dans certains cas, rendue impossible).

**N.B. :** Les informations contenues dans ce document ont été actualisées au mois d'Avril 2001.

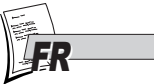

37

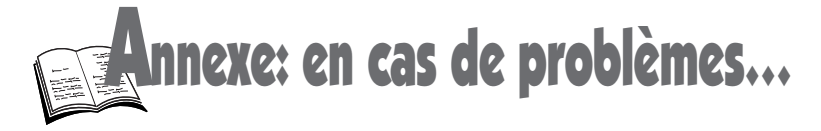

*Avant de faire appel à votre revendeur…*

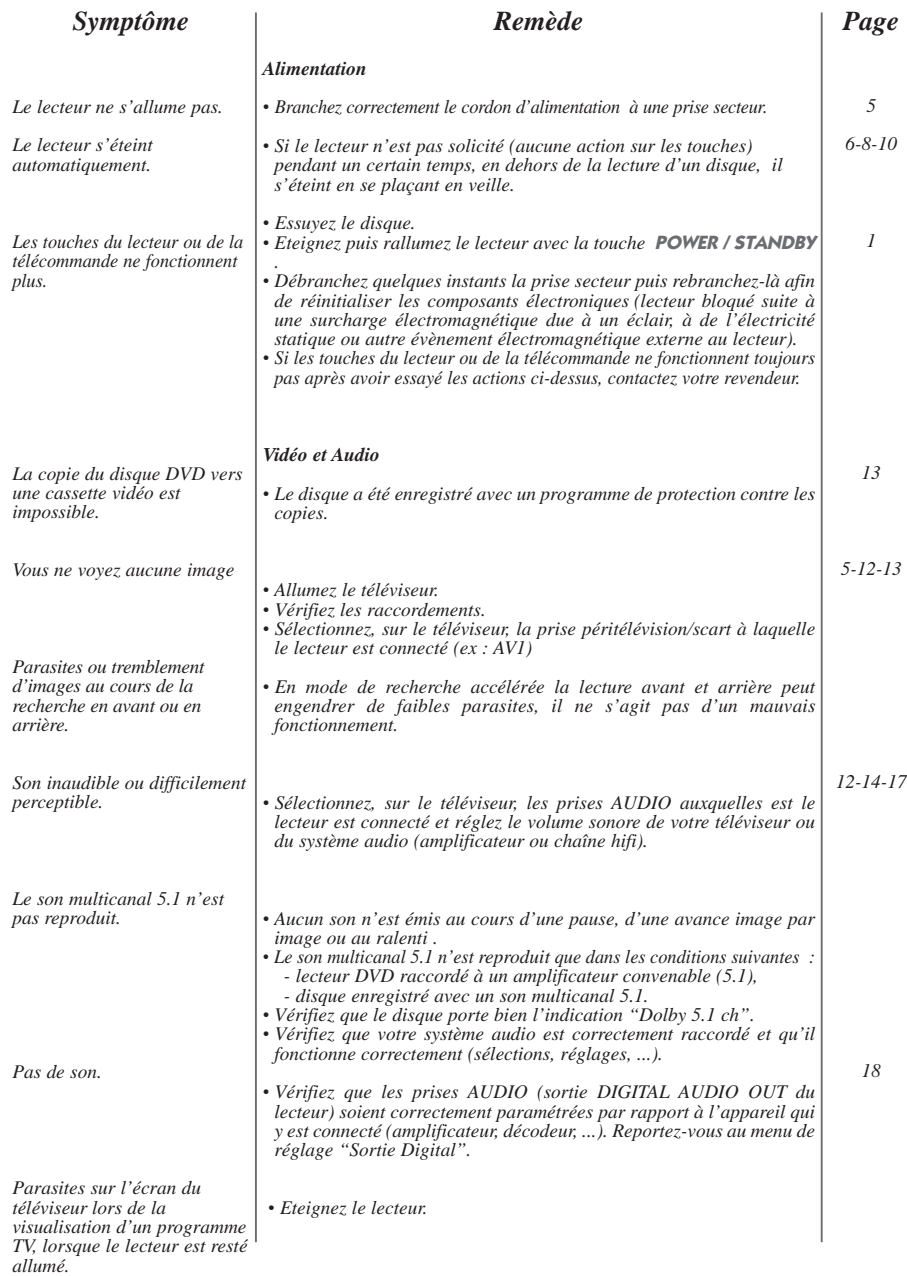

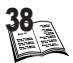

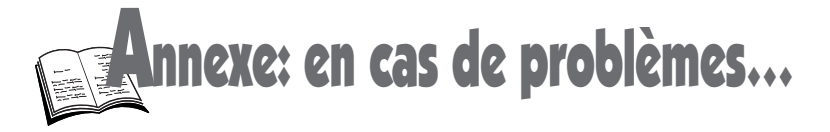

*Avant de faire appel à votre revendeur…*

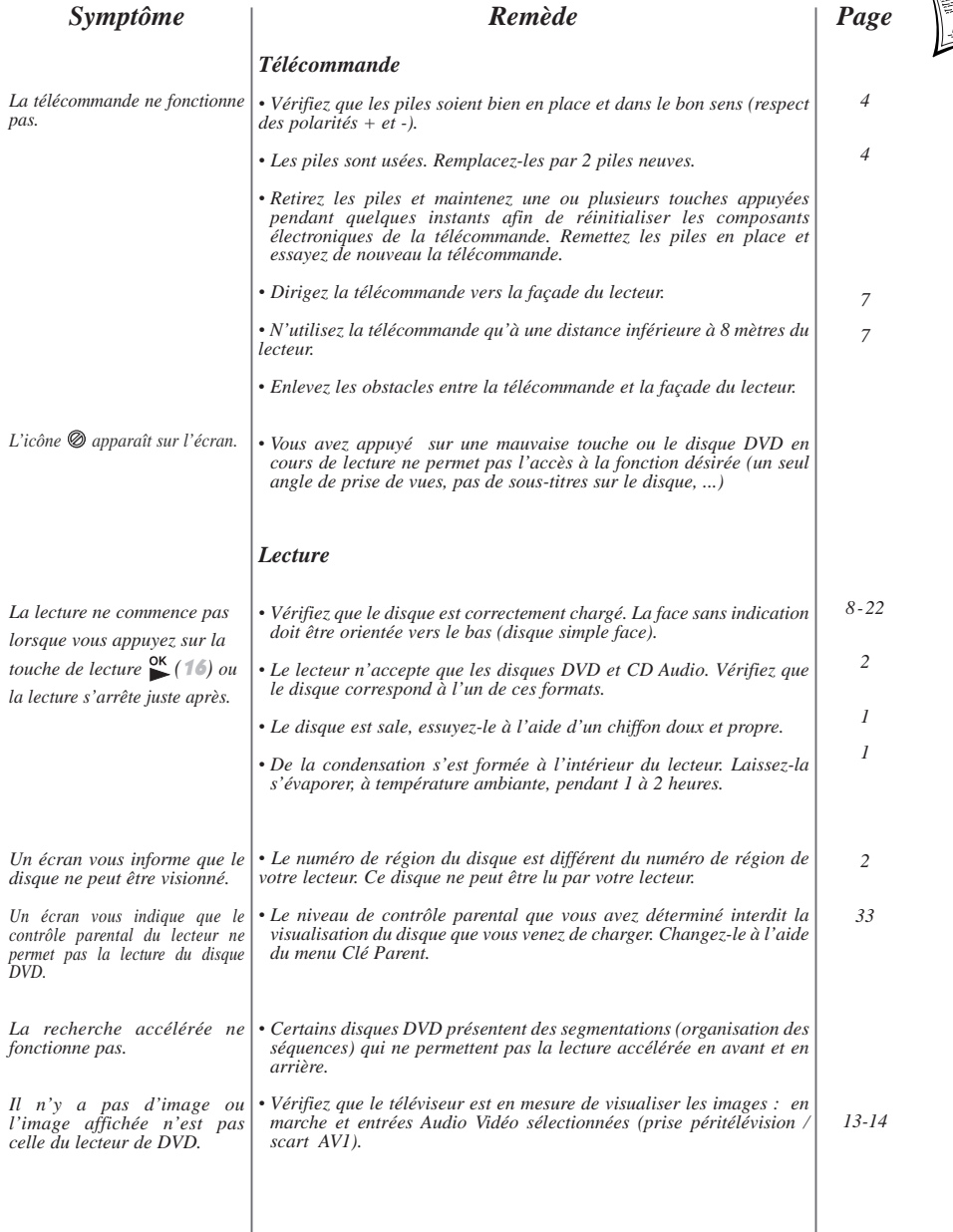

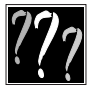

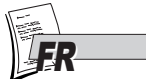

29

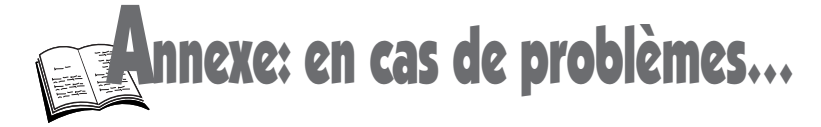

*Avant de faire appel à votre revendeur…*

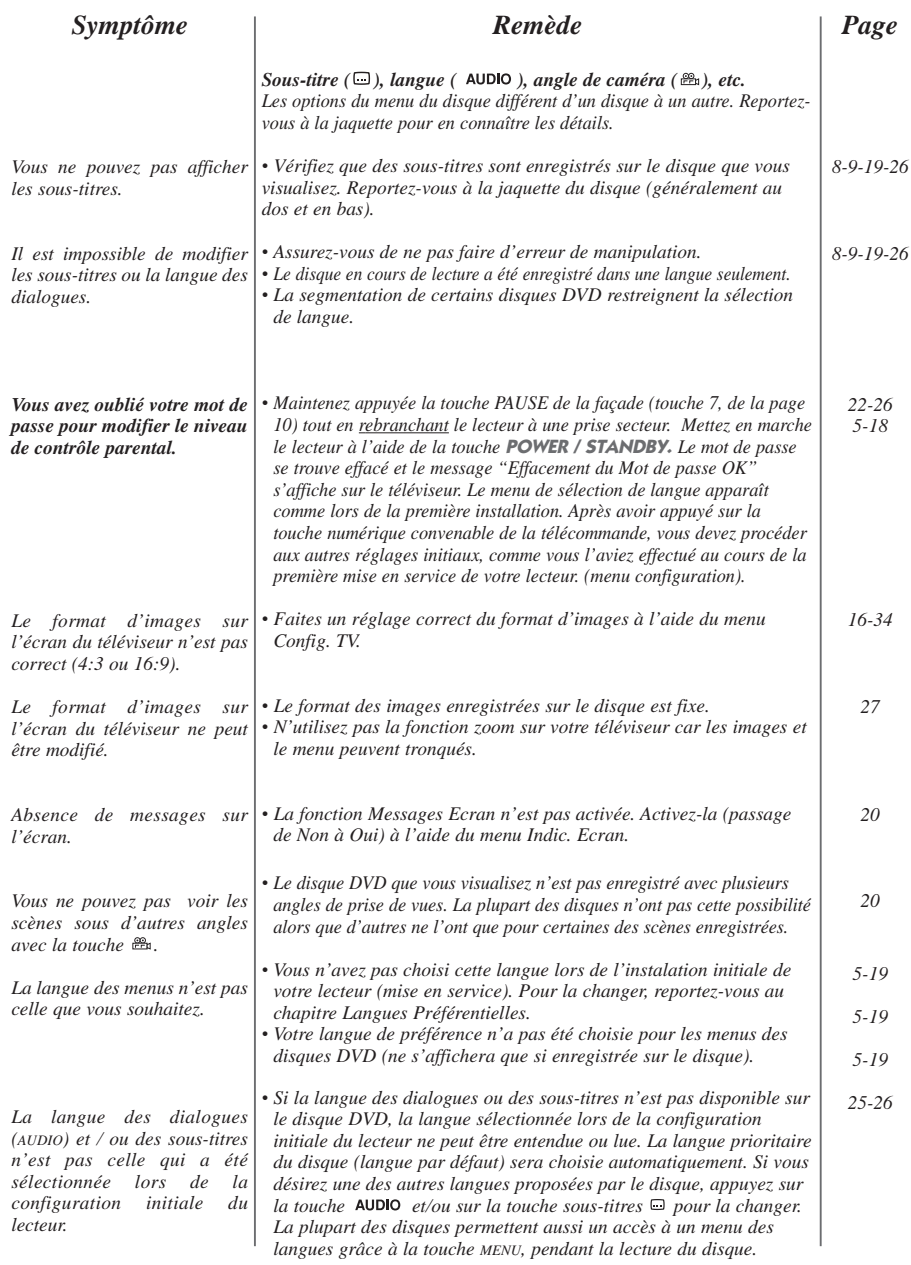

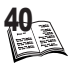

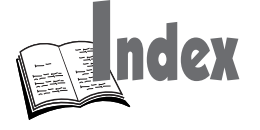

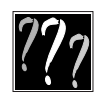

**FR** 

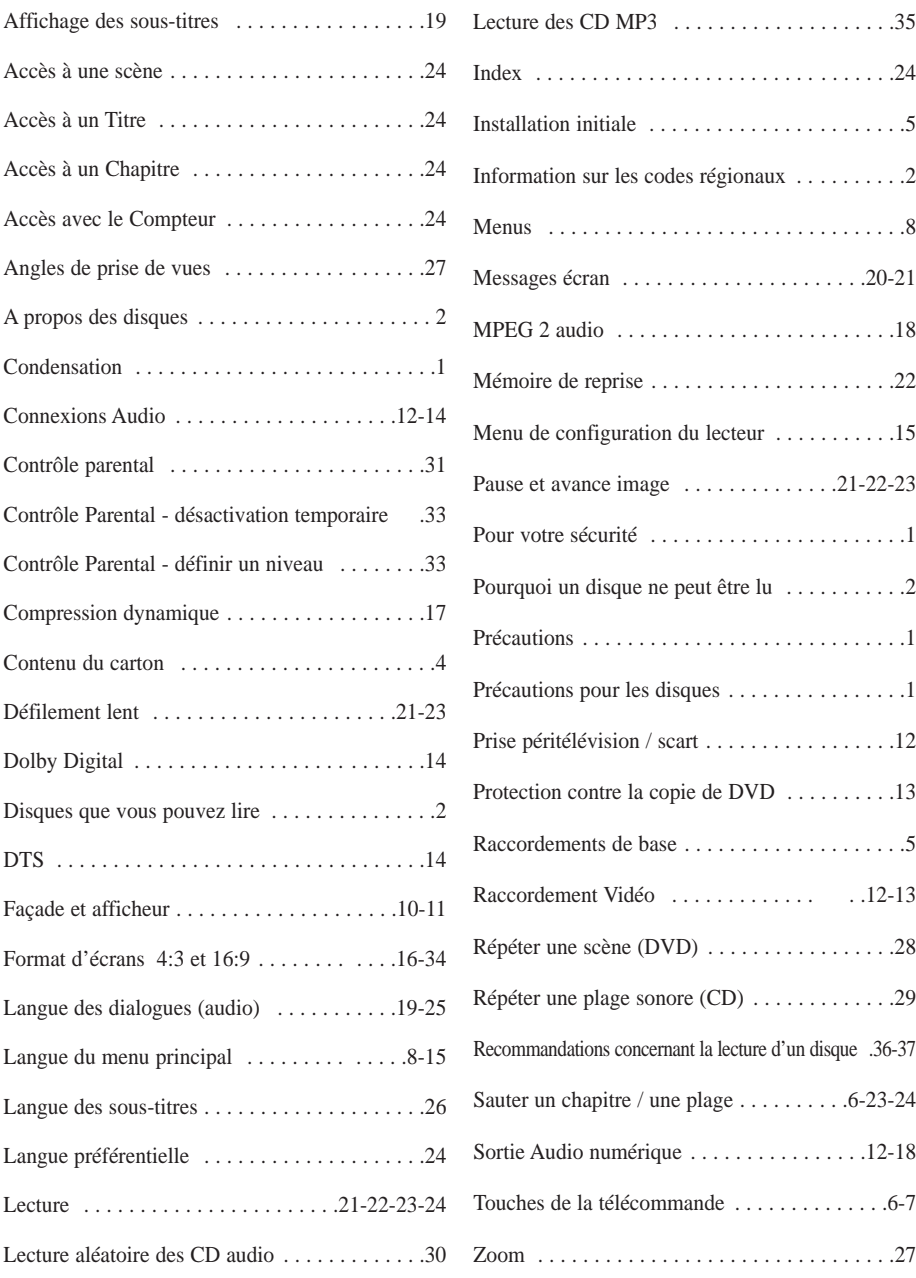

 $\overline{\oplus}$ 

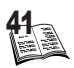

Caractéristiques techniques

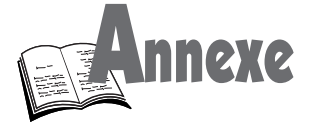

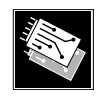

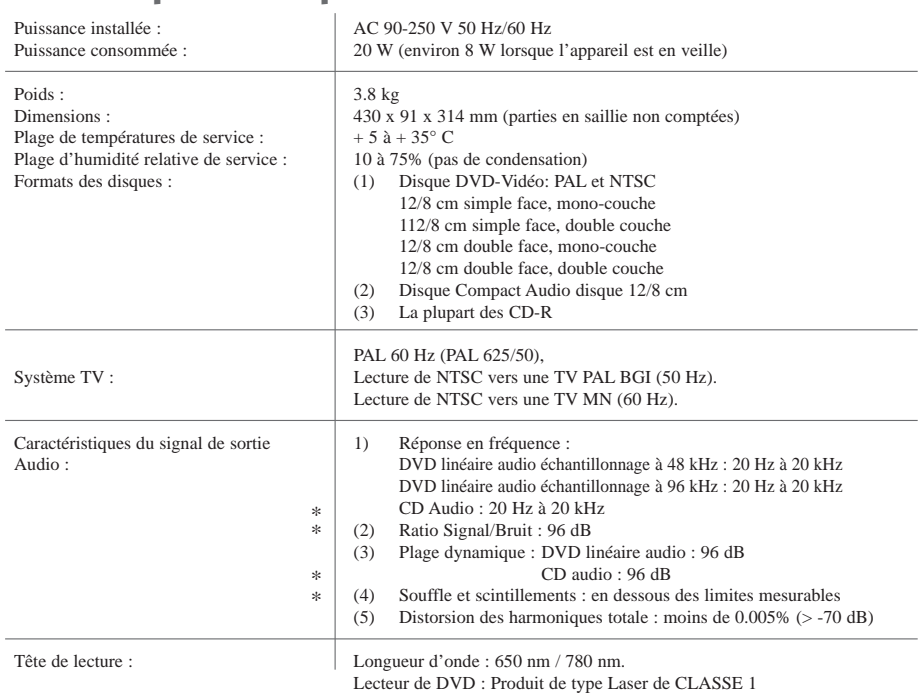

Spécifications nominales. \*

• THOMSON Multimédia se réserve le droit de modifier ces spécifications sans préavis.

• Le poids et les dimensions sont des valeurs approximatives.

## Cher client,

**142** 

Veuillez vous souvenir que, lorsque ce produit aura atteint sa fin de vie de fonctionnement, vous assumerez la responsabilité de le faire soumettre au traitement particulier auquel il est destiné.

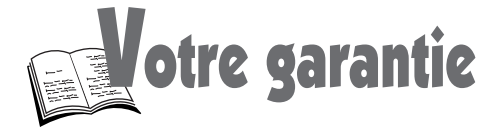

#### **France, Belgique, Luxembourg, Suisse (F, B, L, CH)**

#### Cher Client,

Vous avez choisi un produit THOMSON multimedia. Nous vous remercions d'avoir fait confiance à notre marque. Votre appareil a été soumis à tous les essais requis et remplit toutes les exigences de sécurité applicables.

Si toutefois des défauts dus à un vice, soit de fabrication soit du matériau, devaient apparaître, THOMSON multimedia prendrait en charge la réparation (pièces et main d'oeuvre) de chaque produit THOMSON multimedia (hormis accessoires et pièces consomptibles) ou, si le produit n'est pas considéré comme réparable par THOMSON multimedia, l'échange du produit ou sa pièce défectueuse, pendant un an à partir de la date d'achat (date de facture originale) si le produit a été acheté dans un des pays suivants : F, I, E, P, GB, IRL, D, CH,  $\overline{A}$ , B, L, NL,  $\overline{P}L$ , CZ, H, SK (Territoire) ou dans un magasin Duty-free situé dans l'un des pays pré-cités.

Pour la mise en oeuvre de cette garantie, vous aurez à présenter votre facture originale ou le bon de caisse précisant la date d'achat et le nom de votre revendeur ainsi que la carte de garantie indiquant le type de produit et le numéro de série. La prise en charge de la garantie sera refusée en cas de modification ou altération des documents ci-dessus ou s'ils ont été rendus illisibles.

Cette garantie n'est pas exclusive de l'application de la garantie légale du pays dans lequel vous avez effectué l'achat (c'est-à-dire pour la France vis-à-vis de votre vendeur). Les interventions au titre de la garantie n'ont pas pour effet de prolonger celle-ci.

La garantie ne couvre pas les cas suivants :

- 1. Dommages causés par une cause extérieure à l'appareil et notamment par une chute du produit, foudre, incendie, dégâts des eaux etc.
- 2. Frais d' acheminement aller et/ou retour ainsi que tout dommage en cours de transport, directement ou indirectement liés à la mise en jeu de cette garantie.
- 3. Dommages causés par négligence, utilisations impropres, contre-indiquées ou non prévues dans la notice d'utilisation, installations défectueuses, interventions impropres etc.
- 4. Modifications ou adaptations de l'appareil pour le mettre en adéquation avec des normes techniques et/ou de sécurité, autres que celles en vigueur dans le pays pour lequel l'appareil à été conçu et fabriqué à l'origine ou si un dommage résulte d'une telle adaptation.

Merci de bien vouloir vous adresser à votre revendeur ou une Station Technique Agréée en cas de dysfonctionnement. Avant toute demande, nous vous conseillons toutefois de lire attentivement le mode d'emploi du produit.

En cas de besoin de renseignements et / ou de services, notamment en matière de garantie, dans un des pays du Territoire différent de celui dans lequel vous avez acheté votre appareil, veuillez contacter le service consommateurs THOMSON multimedia le plus proche.

Pour tout renseignement complémentaire, n'hésitez pas à appeler notre service consommateurs :

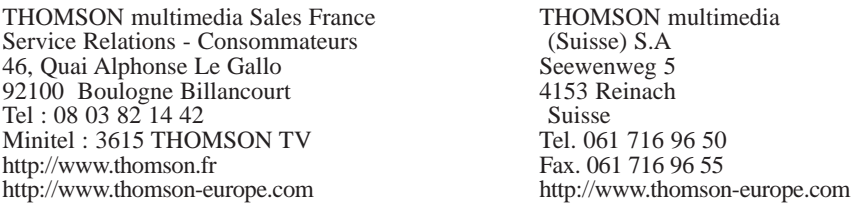

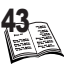